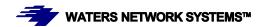

# **OPERATING MANUAL GSM2109-1009-8PoE Switch**

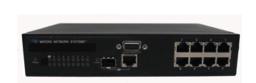

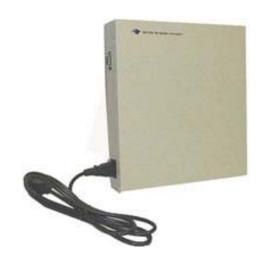

## Managed Switch with Eight 10/100/1000Base-TX Ports Plus One Mini GBIC slot for 1000Base-SX or LX fiber or one 10/100/1000Base-TX port **Eight PoE Ports**

#### **CORPORATE HEADQUATERS**

5001 American Blvd. W., Suite 605

Bloomington, MN 55437 Phone: 800.441.5319 Phone: 952.831.5603 Fax: 952.831.5605

#### MANUFACTURING/CUSTOMER SERVICE

945 37<sup>th</sup> Avenue, NW Rochester, MN 55901 Phone: 800.328.2275 Phone: 507.252.1951 Fax: 507.285.1952

Web site: <a href="http://www.watersnet.com">http://www.watersnet.com</a>

## **Table of Contents**

| 1.0   | Specifications                          | 5  |
|-------|-----------------------------------------|----|
| 2.0   | Package Contents                        | 8  |
| 3.0   | Introduction                            | 8  |
| 3.1   | Switch Features                         | 10 |
| 3.2   | Software Features                       | 12 |
| 3.3   | Management Methods                      | 14 |
| 3.3.1 | Console and Telnet Management           | 15 |
| 3.3.2 | Web-based Management                    | 15 |
| 3.3.3 | SNMP Network Management                 | 15 |
| 3.4   | Hardware Description                    | 15 |
| 3.5   | LED Indicators                          | 17 |
| 3.6   | Desktop Installation                    | 17 |
| 3.6.1 | Attaching Rubber Feet                   | 17 |
| 3.6.2 | Power On                                | 18 |
| 4.0   | Network Applications                    | 19 |
| 4.1   | Console Management                      | 23 |
| 5.0   | Web Based Management                    | 25 |
| 5.1   | Workstation Settings for Web Management | 26 |
| 5.2   | Login via the Web                       | 26 |
| 5.3   | System Information                      | 27 |
| 5.4   | IP Address Configuration                | 28 |
| 5.5   | DHCP Server                             | 29 |
| 5.5.1 | DHCP Server – System Configuration      | 29 |
| 5.6   | Port and IP Binding                     | 31 |
| 5.7   | TFTP Transaction                        | 31 |
| 5.8   | Restore Configuration                   | 32 |
| 5.9   | Backup Configuration                    | 32 |

| 5.10   | System Event Log                          | .33 |
|--------|-------------------------------------------|-----|
| 5.11   | System Event Log – SMTP Configuration     | 34  |
| 5.12   | Event Configuration                       | .36 |
| 5.13   | SNTP Configuration                        | .37 |
| 5.14   | IP Security                               | 40  |
| 5.15   | User Authentication                       | 42  |
| 5.16   | Port Menu                                 | 42  |
| 5.17   | Port Control                              | 43  |
| 5.18   | Port Trunking                             | 45  |
| 5.19   | Aggregator Information                    | .47 |
| 5.20   | State Activity                            | 48  |
| 5.21   | Port Mirroring                            | .48 |
| 5.22   | Rate Limiting                             | 50  |
| 5.23   | Protocol Menu                             | .51 |
| 5.23.1 | VLAN Configuration                        | .51 |
| 5.23.2 | Port Based VLAN Configuration             | 52  |
| 5.23.3 | 802.1q VLAN                               | 54  |
| 5.24   | RSTP (Rapid Spanning Tree Protocol ) Menu | 57  |
| 5.24.1 | RSTP System - Configuration               | 57  |
| 5.24.2 | Port Configuration                        | .58 |
| 5.25   | SNMP Configuration                        | 60  |
| 5.25.1 | System Configuration                      | 60  |
| 5.25.2 | Trap Configuration                        | 61  |
| 5.25.3 | SNMPV3 Configuration                      | 62  |
| 5.26   | QoS Configuration                         | 65  |
| 5.27   | IGMP Configuration                        | 67  |
| 5.28   | X-ring                                    | 69  |
| 5.29   | 802.1X - Security Configuration           | .71 |
| 5 30   | MAC Address Table                         | 74  |

| 8.0  | Warranty                                      | .104 |
|------|-----------------------------------------------|------|
| 7.3  | Shipping and Packaging Information            | .103 |
| 7.2  | Return Material Authorization (RMA) Procedure | .102 |
| 7.1  | Before Calling for Assistance                 | .101 |
| 7.0  | Troubleshooting                               | .101 |
| 6.0  | CLI Commands                                  | 80   |
| 5.34 | Reboot the System                             | 79   |
| 5.33 | Save Configuration                            | 79   |
| 5.32 | Factory Default Settings                      | 78   |
| 5.31 | Power over Ethernet (PoE)                     | 76   |

## 1.0 Specifications

#### **OPERATIONAL CHARACTERISTICS:**

MAC Address Table: 8k

Switching Mode: Store-and-forward Bandwidth: Up to 18Gbps

System Throughput: Up to 26.7Mbps (64bytes packet length)

Memory Buffer Size: 1Mb

Performance: Non-blocking wire speed

#### **MANAGEMENT FEATURES:**

Web-based. Telnet and console

SNMP: Ver 1, 2 and 3 SNMP trap support

Port setting for duplex and speed

Port trunking (4 groups)

Port based and tagged VLANs (up to 256)

QoS (4 priority queues; port based, tag based and type of service priority)

Class of service (supports 4 queues per port)

IGMP (Supports 256 IGMP groups and IGMP query)

GVRP (256 groups)

Port security (supports ingress and egress MAC address filter)

Port mirroring (supports 3 mirroring types: TX, TX and both)

Broadcast storm Spanning Tree

SMTP – 6 mail accounts

System Log (1024 records)

DHCP client / relay

**SNTP** 

X-ring provides Dual Homing and Couple Ring

802.1x User authentication/radius server: reject, accept, authorize or disable RMON

Group 1 (detailed port statistics)

Group 2 (history for RMON database)

Group 3 (alarm settings)

Group 9 (sends events)

#### **PoE SPECIFICATIONS:**

PoE Enable/Disable

Power limit by classification (enable/disable PD power classification)

Power limit by management (enable power feeding priority)

Per port power feeding priority setting

Power through Ports 1-8:

Positive (VCC+): RJ45 pin 4, 5 Negative (VCC-): RJ45 pin 7, 8

Detect Legacy Signature (resistive and capacitive)

Per port provides 15.4 watts

LED indicators for PoE ready and activity

#### **NETWORK STANDARDS:**

IEEE 802.3

IEEE 802.3u

IEEE 802.3z

IEEE 802.3x

IEEE 802.3ab

IEEE 802.3ad

IEEE 802.1d

IEEE 802.1w

IEEE 802.1p

IEEE 802.1q

IEEE 802.1x

IEEE 802.af

#### **EMI/SAFETY COMPLIANCE:**

FCC Class A, CE, UL cUL, CE/EN60950-1

#### **NETWORK CABLE CONNECTORS**

RJ45 shielded female ports

10/100/1000Mbps: CAT5 UTP or better

MM and SM with LC connectors

#### **POWER SUPPLY:**

Input Voltage 90 to 240 VAC, 50 to 60Hz Power Consumption 138watts maximum

## **OPERATING ENVIRONMENT:**

Ambient Temperature:

32° to 113°F (0° to 45°C)

Storage:

-40° to 158°F (-40°to 70°C)

Ambient relative humidity:

5% to 95% (non-condensing)

#### **MECHANICAL:**

Enclosure:

Rugged high-strength sheet metal suitable for stand-alone, wall or tabletop

mounting

Cooling Method: Internal fan

#### PHYSICAL CHARACTERISTICS:

GSM2109-8P0E:

Dimensions:

10.6 x 8.25 x 1.75 in (269 x 209.6 x 43mm)

Weight:

3lbs (1.36kg)

GSM1009-8P0E:

Dimensions:

13 x 11 x 2.25 in (330 x 279.4 x 57mm)

Weight:

5lbs (2.27kg)

#### Warranty:

Limited Lifetime

## 2.0 Package Contents

Examine the shipping container for obvious damage prior to installing this product. Notify the carrier of any damage that you believe occurred during shipment. Ensure that the items listed below are included. If an item is missing, please contact your supplier. Both the GSM2109 and 1009-8POE switch packages contain the following:

- Switch
- Power Cord
- Four Rubber Feet
- RS-232 cable
- User's Guide

#### 3.0 Introduction

In our modern society, communication and sharing information is essential to our lives. Computer networks have proven to be one of the fastest methods of communication.

The switch is a compact desktop size switch that is an ideal solution for any network user. The switch provides high-performance managed switching functions with low-cost connectivity. The switch features store-and-forward switching and will auto-learn and store source addresses with an 8K-entry MAC address table.

Figure 3.1 – GSM2109-8PoE switch

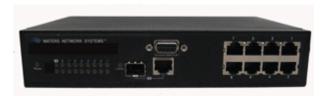

The switch provides eight switched auto-sensing 10/100Base-TX RJ45 ports plus one mini GBIC and one 10/100/1000Base-TX port. The switch provides nine usable ports. The ninth port can be used for 1000Base-SX fiber connectivity or for 10/100/1000Base-TX connectivity.

Eight of the 10/100Base-TX ports provide Power over Ethernet (PoE) connectivity. The

PoE ports eliminates the need to run 110/220 VAC power to other devices on the LAN. The same CAT5 Ethernet cable that carries data to each device can also deliver power over the same cable. This allows greater flexibility in the location of network devices and can help reduce installation costs.

There are two system components for PoE: the power sourcing equipment (PSE) which initiates the connection to the second component--the powered device (PD). The current is transmitted over two of the four twisted pairs of wires in a CAT5 cable.

The PoE ports follow the IEEE 802.3af standard and are completely compatible with existing Ethernet switches and networked devices. Because the PSE tests whether a networked device is PoE-capable, power is never transmitted unless a PD is located at other end of the cable. It also continues to monitor the channel. If the PD does not draw a minimum current because it has been unplugged or physically turned off, the PSE shuts down the power to that port. Optionally, the standard permits PDs to send a signal to the PSEs for their power requirement.

The switch will automatically detect the speed of connected devices to accommodate 10, 100, 1000Mbps on the RJ45 ports. All RJ45 ports support the **Auto MDI/MDIX** function. With the built-in Web-based management functionality, managing and configuring the switch is easy. From cabinet management to port-level control and monitoring, you can visually configure and manage your network via your Web Browser. The switch can be managed via a web browser, Telnet, CLI or SNMP Management.

Ethernet switching technology dramatically boosted the total bandwidth of a network, eliminating congestion problems inherent with the carrier sense multiple access with the collision detection (CSMA/CD) protocol and greatly reduced unnecessary transmissions.

This revolutionized networking. First, by allowing two-way, simultaneous transmissions over the same port (full-duplex), bandwidth was essentially doubled. Second, by

reducing the collision domain to a single switch-port, the need for carrier sensing was eliminated. Third, by using the store-and-forward technology's approach of inspecting each packet to intercept corrupt or redundant data, switching eliminated unnecessary transmissions that slow down network traffic.

Auto-negotiation regulates the speed and duplex of each port, based on the capability of both devices. Flow-control allows transmission from a 100Mbps node to a 10Mbps node without loss of data. Auto-negotiation and flow-control may have to be disabled for some networking operations that involve legacy equipment. Disabling the auto-negotiation is accomplished by hard setting the speed or duplex mode of a port.

#### 3.1 Switch Features

- 8-port 10/100Base-TX RJ45 ports
- One mini GBIC slot for SFP module for 1000Base-SX or LX fiber connectivity or one 10/100/1000Base-TX port
- Embedded 8-port PoE inject function
- Conforms to IEEE 802.3, 802.3u, 802.3x, 802.3z, and 802.3ab Ethernet Standards
- Auto-sensing 10/100/1000Base-TX RJ45 port ports
- Automatic MDI/MDIX crossover for each 10/100Base-TX port
- Console port on front side for system configuration
- Half-duplex mode for backpressure
- Full-duplex for flow control
- Store-and-forward switching architecture
- Automatic address learning, address migration
- 8K-entry MAC address table
- 5.6Gbps switch bandwidth
- IGMP snooping
- GVRP function
- 802.1x user authentication

- 802.1p CoS per port 4 queues
- Port based VLAN 802.1q VLAN
- 802.3ad port trunk with LACP
- STP/RSTP
- QoS
  - Port based / tag based
  - IPv4 Tos/Ipv4, Ipv6 DiffServe
- Port mirror and bandwidth control
- 802.1x user authentication
- GVRP and MVR function
- Broadcast storm filter
- DHCP client, relay, server
- SNTP and SMTP
- Management IP address security
- MAC address security
- System log
- SNMP trap support
- TFTP firmware update
- Web/SNMP/Telnet/CLI//MenuDrivenRMON
- Performs non-blocking full wire speed
- Configuration upload and download
- Supports X-ring function

## 3.2 Software Features

| RFC Standard                                              | RFC2233 MIBII, RFC 1157 SNMP MIB, RFC 1493 Bridge               |
|-----------------------------------------------------------|-----------------------------------------------------------------|
|                                                           | MIB, RFC 2674 VLAN MIB, RFC 2665 Ethernet like MIB,             |
|                                                           | RFC1215 Trap MIB, RFC 2819 RMON MIB, Private MIB,               |
|                                                           | RFC2030 SNTP, RFC 2821 SMTP, RFC 1757 RMON1 MIB,                |
|                                                           | RFC 1215 Trap                                                   |
| Management SNMP v1, SNMP v2c, SNMP v3, Telnet, Console (C |                                                                 |
|                                                           | management and menu driven                                      |
| SNMP Trap                                                 | Cold start, warm start, link down, link up, authorization fail, |
|                                                           | Trap station up to 3.                                           |
| Port Trunk                                                | Supports IEEE802.3ad with LACP function. Up to 3 trunk          |
|                                                           | groups and maximum group member up to 4 ports.                  |
| Class of Service                                          | Per port supports 4 queues. Weight round ratio (WRR): High:     |
|                                                           | Mid-High: Mid-Low: Low (8:4:2:1)                                |
| QoS                                                       | Port based, Tag based, IPv4 Type of service, Ipv6 Different     |
|                                                           | service.                                                        |
| VLAN                                                      | Port based VLAN                                                 |
|                                                           | Double Tag VLAN for management                                  |
|                                                           | IEEE802.1Q Tag VLAN.                                            |
|                                                           | Static VLAN groups up to 256                                    |
|                                                           | Dynamic VLAN groups up to 2048                                  |
|                                                           | VLAN ID can be assigned from 1 to 4094.                         |
|                                                           | GVRP function supports 256 groups.                              |
| IGMP                                                      | IGMP v1 and v2 compliance and also supports 256 IGMP            |
| IGIVIF                                                    | groups and support query mode.                                  |

|                  | Supports ingress and egress MAC address filter and static     |  |  |
|------------------|---------------------------------------------------------------|--|--|
| Port Security    | source MAC address lock.                                      |  |  |
|                  |                                                               |  |  |
| Port Mirror      | Global system supports 3 mirroring types: "RX, TX and Both    |  |  |
|                  | packet". The maximum of port mirror entries is 8.             |  |  |
|                  | Ingress rate limiting packet type: all of frames, broadcast,  |  |  |
| Bandwidth        | multicast, unknown unicast and broadcast packet.              |  |  |
|                  | Egress rate shaping supports all of packet.                   |  |  |
| Control          | Rate limiting levels: 64kbps to 64Mbits or up to 256Mbits for |  |  |
|                  | Gigabit port.                                                 |  |  |
|                  | Support IEEE802.1x User-Authentication and can report to      |  |  |
|                  | RADIUS server.                                                |  |  |
| User             | ■ Reject                                                      |  |  |
| Authentication   | - Accept                                                      |  |  |
|                  | <ul> <li>Authorize</li> </ul>                                 |  |  |
|                  | <ul> <li>Disable</li> </ul>                                   |  |  |
| DUCD             | DHCP Client, DHCP relay and DHCP Server.                      |  |  |
| DHCP             | DHCP server provides global IP pool for DHCP server.          |  |  |
| Packet filter    | Broadcast storm packet filter by 5%, 10%, 15% and 25%.        |  |  |
| Port Security    | Supports ingress and egress MAC address filter and static     |  |  |
| Port Security    | source MAC address lock                                       |  |  |
| Occasional la co | Provide 1000 log entries and supports remote storage          |  |  |
| System log       | function.                                                     |  |  |
| SNMP IP          | Supports 10 IP address accounts for system management         |  |  |
| security         | security for web, SNMP, Telnet to prevent intruders.          |  |  |
| SMTP             | 6 mail accounts.                                              |  |  |
| SNTP             | Supports RFC2030 simple network time protocol                 |  |  |

| Configuration upload and download | Support binary format configuration file for system quick configuration. |
|-----------------------------------|--------------------------------------------------------------------------|
| Spanning Tree                     | IEEE802.1d Spanning tree                                                 |
|                                   | IEEE802.1w Rapid spanning tree                                           |
|                                   | Provides X-ring, dual homing and coupling ring.                          |
| X-ring                            | Provides redundant backup feature and recovery time below                |
|                                   | 300ms                                                                    |
|                                   | PoE Enable/Disable; Power limit by classification: Enable/               |
|                                   | Disable PD power classification and output power will be                 |
|                                   | limited by PD's classification.                                          |
|                                   | Power limit by management: Enable power feeding priority                 |
|                                   | Priority: Per port power feeding priority setting. Once current          |
| PoE                               | power output is out of switch's ability, power will be shut down.        |
| management                        | Detect Legacy Signature: The goal of Detect Legacy                       |
|                                   | Signature is to identify these devices based on their unique             |
|                                   | electrical signatures (resistive and capacitive) and power them          |
|                                   | up as selectively as possible. Some of CISCO PD devices are              |
|                                   | pre-standard and do not follow 802.3af with exactly electrical           |
|                                   | signature. If that is the case, this function should be enabled.         |

Table 3.1 – Software Features

## 3.3 Management Methods

The switch supports following management methods:

- Console and Telnet Management
- Web-based Management
- SNMP Network Management

#### 3.3.1 Console and Telnet Management

Console Management is done through the RS-232 Console Port. Use the RS-232 cable supplied in your package to connect directly to a workstation from your switch. Use the default IP **192.168.16.1** to use Telnet or Web Management to login to the switch and modify the configuration.

#### 3.3.2 Web-based Management

The switch provides an embedded HTML web site residing in flash memory. It offers advanced management features and allow users to manage the switch from anywhere on the network through a standard browser such as Microsoft Internet Explorer.

#### 3.3.3 SNMP Network Management

SNMP (Simple Network Management Protocol) provides a means to monitor and control network devices, manage configurations, collect statistics, performance and security information.

### 3.4 Hardware Description

#### **Front Panel**

The front panel of the switch consists of eight auto-sensing 10/100Base-TX RJ45 (Ports 5-8 PoE ports) ports, one mini GBIC slot and one 10/100/1000Base-TX port. The ninth 10/100/1000Base-TX port shares the slot with the mini GBIC. So, if the GBIC is used, the ninth 10/100/1000Bse-TX port is inactive. Therefore, the switch provides nine usable ports. You have the choice of using the ninth port in copper or fiber. The LED indicators are also located on the front panel of the switch.

The console connection is also on the front panel of the switch. The console port can be used to perform management functions. Console connection requires a direct connection between the switch and a workstation with a RS-232 cable.

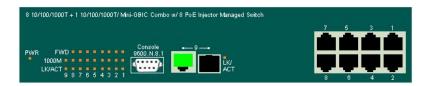

Figure 3.2 - Front Panel

#### **Rear Panel**

A three-pronged AC power plug is located on the rear panel of the switch. The switch operates in the range 100-240V AC, 50-60Hz.

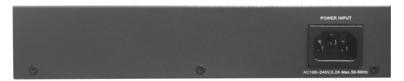

Figure 3.3 - Rear Panel

#### **Hardware Ports**

- One slot for mini GBIC
- One 10/100/1000Base-TX port
- Eight 10/100Base-TX connections. MDI allows you to connect to another hub or switch and MDIX allows you to connect to a workstation or PC. Therefore, Auto MDI/MDIX means that you can connect to another switch or workstation without a crossover cable.

#### 3.5 LED Indicators

The following table provides the status and description of the LEDs. The LEDs provide a real-time indication of systematic operation status.

| LED   | Status | Color | Description                                      |
|-------|--------|-------|--------------------------------------------------|
| Power | On     | Green | Power On                                         |
|       | Off    |       | No power inputs                                  |
|       | On     | Green | The port is operating at 1000Mbps.               |
| 1000M | Off    |       | The port is operating at 100Mbps or no device is |
|       | On     |       | attached                                         |
| LNK/  | On     | Green | The port is connected to the network             |
| ACT   | Blinks | Green | The port is active                               |
|       | Off    |       | The port is not connected to network             |
| LNK/  | On     | Green | The port is connected to the network             |
| ACT   | Blinks | Green | The port is active                               |
| (Mini | Off    |       | The port is not connected to the network         |
| GBIC) |        |       |                                                  |
|       | On     | Green | A device is connected utilizing PoE on the       |
| FWD   |        |       | corresponding port                               |
|       | Off    |       | No device is attached or PoE function failed.    |

Table 3.2 - LED Description

#### 3.6 Desktop Installation

Choose a surface for your switch that is clean, smooth, level, sturdy and with a power outlet nearby. Make sure there is enough clearance around the switch to allow attachment of cables, power cord and air circulation.

#### 3.6.1 Attaching Rubber Feet

1. Make sure the mounting surface on the bottom of the switch is free of grease and

dust.

- 2. Remove adhesive backing from the rubber feet.
- 3. Apply the rubber feet to each corner on the bottom of the switch.

#### 3.6.2 Power On

Connect the power cord to the AC power socket on the rear panel of the switch. Check the power indicator on the front panel to see if power is properly supplied.

## 4.0 Network Applications

This section provides samples of network topology in which the switches can be used. This model switch is generally used as a desktop, workgroup or edge segment switch.

The switch has been designated as a segment switch which has a large address table (8K MAC addresses) providing high performance for connecting network segments.

The uplink port (Gigabit combo port) provides connection to another switch in either fiber or copper to form a large switched network. The eight PoE ports inject power into the UTP cables supplying power for edge devices.

The following figure illustrates an example for a PoE application:

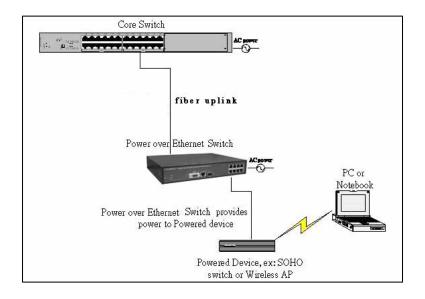

Figure 4.1 – Workgroup/Classroom Application

## X-Ring Application

The X-ring protocol is supported which helps the network to recover from network connection failures within 300ms or less, therefore, making the network more reliable. The X-ring algorithm is similar to Spanning Tree Protocol (STP) and Rapid STP (RSTP), but its recovery time is less than STP/RSTP. The following figure illustrates an example of the X-ring protocol:

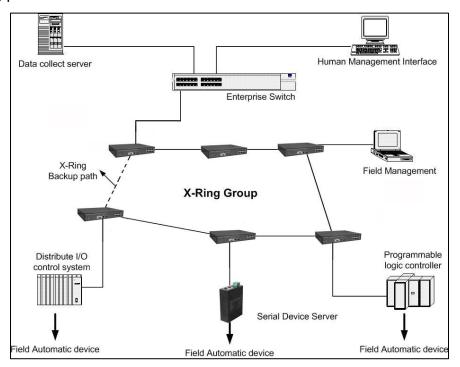

Figure 4.2 – X-Ring Application

#### **Coupling Ring Application**

There may be more than one X-ring group in the network. The Coupling Ring function can connect each X-Ring for redundant backup. It ensures the transmission between two ring groups, therefore reducing failure.

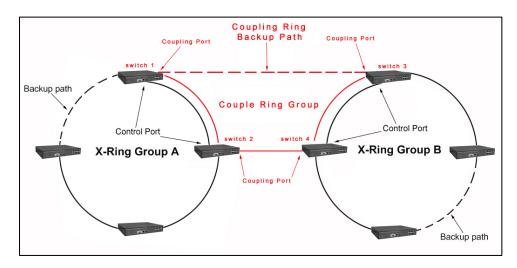

Figure 4.3 – Coupling Ring Application

## **Dual Homing Application**

The Dual Homing function is used to prevent the connection loss from between X-ring groups and upper level/core switches. Two ports are assigned as the Dual Homing port that is used as a backup port in the X-ring group. The Dual Homing function is only available when the X-ring function is active. Each X-ring group has only one Dual Home port.

**Note:** When using the Dual Homing application, upper level switches must enable RSTP protocol. The following illustrates the Dual Homing application:

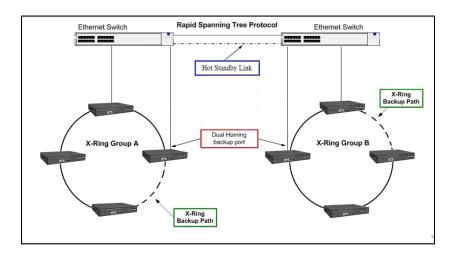

Figure 4.4 – Dual Homing Application

## **Small Workgroup Application**

The GSM2109 and 1009-8POE switches are designed to be desktop size switches that provide an ideal solution for a small workgroup or classroom environment. The switch can be a standalone switch connected to personal computers, a server, and a printer. The following illustrates a small workgroup application:

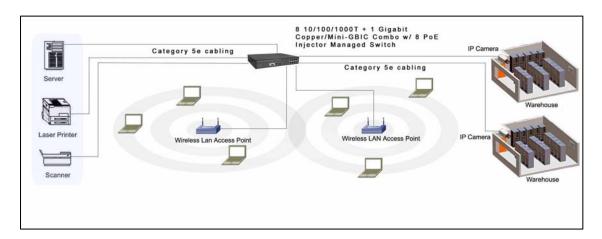

Figure 4.5 – Small Workgroup Application

#### **Segment Bridge**

Both switch models provide power to the powered devices that follow the IEEE 802.3af standard on the network. This solves the problem of position limitation, so the network device can be installed in a more convenient location for us. The following figure provides an example of a network application for PoE.

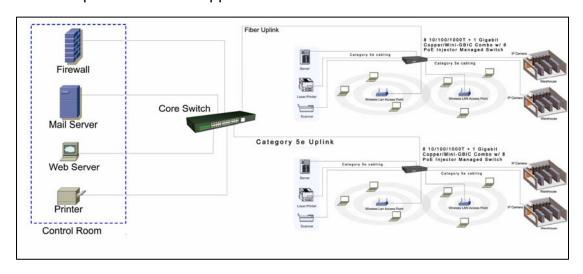

Figure 4.6 – PoE Segment Bridge Application

These compact switches can be easily connected to the backbone switch allowing communications throughout the network. Addresses are automatically learned, which is used to filter and forward all traffic based on the destination address.

#### 4.1 Console Management

This section explains how to configure console management via a direct connection to the console port of the switch. Console management involves the administration of the switch via a direct connection to the RS-232 console port. This port is a female DB-9 connector. From the **Main Console Management Menu**, you have access to all of the management functions of the switch.

## Connecting a Terminal or PC to the Console Port

Use the supplied RS-232 cable to connect a terminal or PC to the console port. The terminal or PC to be connected must support the terminal emulation program.

After the connection between switch and PC is made, run a **terminal emulation program** or **Hyper Terminal** to match the following default characteristics of the console port:

COM2 Properties

Baud Rate: 9600 bps

Data Bits: 8

Parity: None

Stop Bit: 1

Flow Control: None

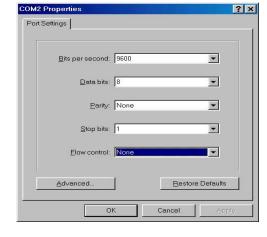

Figure 4.7 - Communication Parameters

- 1. Press **Enter** once you have entered the parameters listed above.
- 2. Turn on the switch. The switch will display a series of messages as it performs a self test. Once the self test is completed, the login screen will be displayed.

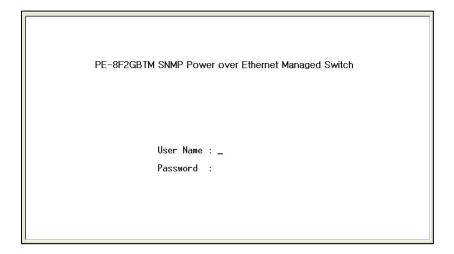

Figure 4.8 - Console Login Interface

3. Enter the username and password.

- 4. The default user name is **root**, and the default password is **root**. You may change the login identification to make it more secure for your network in the **System Configuration** menu.
- Once you have logged into the system, the following command prompt will be displayed. Enter enable to access CLI commands.

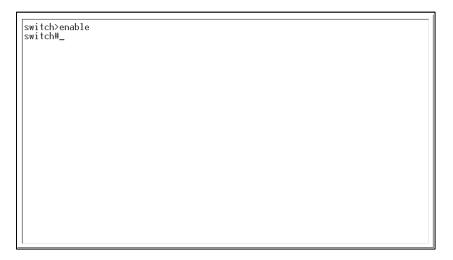

Figure 4.9– CLI and Telnet Command Prompt

Switch management can be accessed via the following methods:

- Console Connection described above. Begin entering CLI commands at this prompt.
- Telnet use the default IP of the switch 192.168.16.1 to access switch management via Telnet.
- Web Interface described in Section 5.0.

**Note**: A complete list of CLI commands is included in Section 6.0.

## 5.0 Web Based Management

This section covers the functions of web based management. There is an embedded HTML web site residing in flash memory in the CPU board of the switch. Web based management provides advanced management features for the network administrator that can be accessed from anywhere on the network through a standard web browser such as Microsoft Internet Explorer (IE).

The web based management supports IE 6.0. It is based on Java Applets with an aim to reduce network bandwidth consumption, enhance access speed and present an easy viewing screen.

## 5.1 Workstation Settings for Web Management

Before the management functions can be accessed via the web, use the console connection to login to the switch to check the IP address of the switch. The default IP address is:

IP Address: 192.168.16.1

■ Subnet Mask: 255.255.255.0

Default Gateway: 192.168.16.254

User Name: rootPassword: root

## 5.2 Login via the Web

1. Launch IE.

2. Enter the **IP address** of the switch and press **Enter.** 

Example: http://192.168.16.1

- 3. The login screen will be displayed.
- 4. Enter the user name and password. The default user name and password is **root**.
- 5. Click Enter or OK.
- 6. The main menu of for web based management will be displayed.

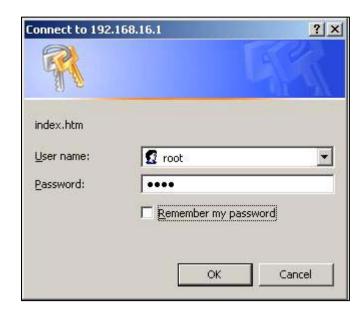

Figure 5.1 - Web Management Login Screen

## 5.3 System Information

Use the **System** menu to configuration the following system information:

- System Name assign a name for the switch. The maximum length is 64 bytes.
- System Description displays the description for the switch. The information is read only and cannot be modified.
- System Location assign the physical location for the switch. The maximum length is 64 bytes.
- System Contact Enter the designated contact person for this switch.

The **System Information** screen displays the following:

- **Firmware Version** displays the firmware version for the switch.
- **Kernel Version** displays the kernel software version.
- MAC Address displays the unique hardware address assigned by manufacturer (default).

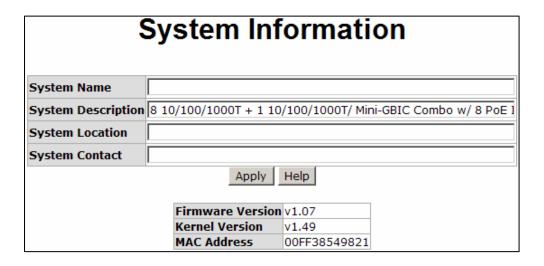

Figure 5.2 - System Information Screen

#### 5.4 IP Address Configuration

This menu allows you to change the **IP address** for the switch as well as reconfigure IP settings. Once the IP address has been set, the switch must be rebooted.

- DHCP Disable or enable the DHCP client function. When DHCP function is enabled, the system will assign IP addresses to devices from the local DHCP server. Therefore, you do not have to assign the IP addresses.
- **IP Address** Use this option to assign the switch IP address. The default IP address is 192.168.16.1.
- Subnet Mask Use this option to assign the switch IP subnet mask.
- Gateway Use this option to assign the switch gateway. The default gateway value is 192.168.16.254.
- **DNS1** DNS1 is short for Domain Name Server. DNS is an Internet service that translates domain names into IP addresses. Because domain names are alphabetic, they are easier to remember, however, the Internet is based on IP addresses. Each time a user accesses the domain name of a web page, a DNS service must translate the name into the corresponding IP address. For example, the domain name **www.net.com** might translate to **192.168.1.1**.

 DNS2 - DNS2 is the backup for DNS1. If the DNS1 cannot function, the DNS2 will replace DNS1.

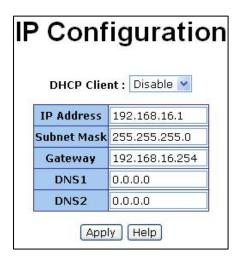

Figure 5.3 – IP Configuration

#### 5.5 DHCP Server

Dynamic Host Configuration Protocol (DHCP) is a protocol for assigning dynamic IP addresses to devices on a network. With dynamic addressing, a device may have a different IP address every time it connects to the network. In some systems, the IP address may change while connected. DHCP supports a combination of static and dynamic IP addresses. Dynamic addressing simplifies network administration because the software keeps track of IP addresses rather than an administrator managing this task. This means that a new computer can be added to a network without the hassle of manually assigning it a unique IP address.

#### 5.5.1 DHCP Server – System Configuration

The switch provides the following DHCP server functions once DHCP has been enabled.

- DHCP Server Enable or Disable the DHCP Server function. If enabled, the switch will be the DHCP server on your LAN.
- Low IP Address Low IP address is the first of the dynamic IP numbers to be assigned. For example, if the dynamic IP assign range is from 192.168.1.100 ~ 192.168.1.200, 192.168.1.100 will be the Low IP address.

- High IP Address High IP address is the last of the dynamic IP numbers to be assigned. In the example listed above, the High IP address would be 192.168.1.200.
- Subnet Mask The dynamic IP assigned range for subnet mask.
- Gateway The gateway of your network.
- DNS The Domain Name Server IP Address of your network.
- Lease Time (sec) Specifies in seconds the time period that the system will reset the dynamic IP assignment.

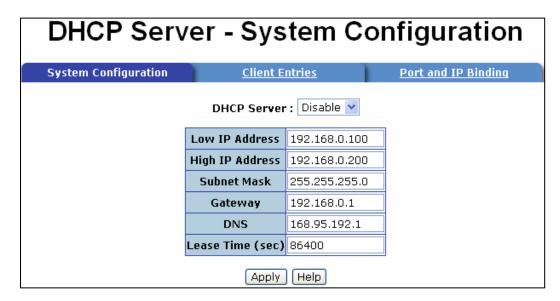

Figure 5.4 - DHCP Server Configuration

When the DHCP server function is enabled, the system will collect DHCP client information which will be displayed in the DHCP Client Entries screen.

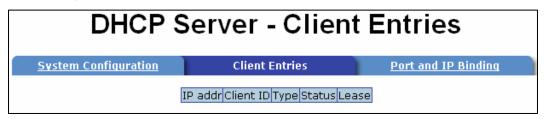

Figure 5.5 - DHCP Client Entries Screen

## 5.6 Port and IP Binding

The switch allows you to assign a specific IP address that is in the dynamic IP range to a specific port. When the device is connecting to the port and requests a dynamic IP assignment, the system will assign the IP address that has been previously assigned to the connected device.

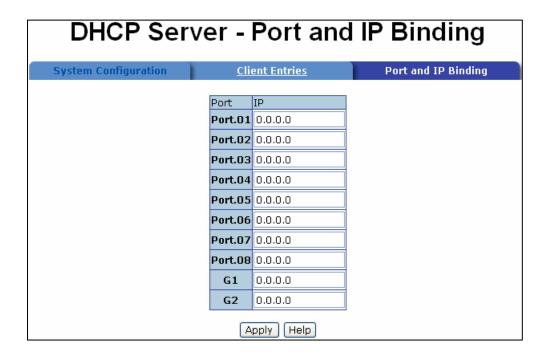

Figure 5.6 - Port and IP Bindings Screen

#### 5.7 TFTP Transaction

The **TFTP Update Firmware** screen allows you to update the switch firmware, restore EEPROM value or backup current EEPROM value.

- 1. Start the **TFTP server**.
- 2. Copy the new firmware version image file to the **TFTP server**.
- 3. Enter the IP address of the TFTP server.
- 4. Click **Apply** to proceed with the update.

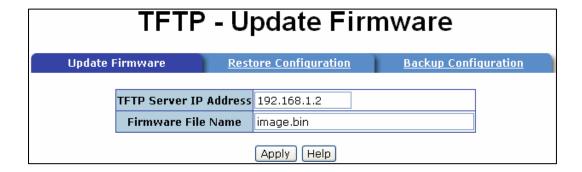

Figure 5.7 - Update Firmware Screen

#### 5.8 Restore Configuration

You can restore the EEPROM value from the TFTP server. Before restoring, you must load the image file on the TFTP server so the switch can download the flash image.

- 1. Fill in the TFTP server IP address.
- 2. Enter the correct **Restore File Name**.
- 3. Click **Apply** to proceed.

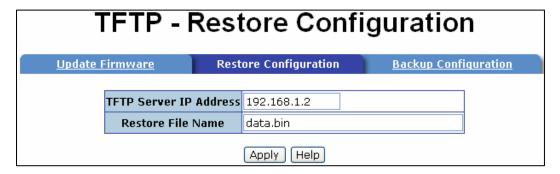

Figure 5-8 - Restore Configuration Screen

## 5.9 Backup Configuration

This menu allows you to save the current EEPROM value from the switch to the TFTP server.

- 1. Fill in the TFTP server IP address.
- 2. Enter the correct **Backup File Name**.
- 3. Click **Apply** to proceed.

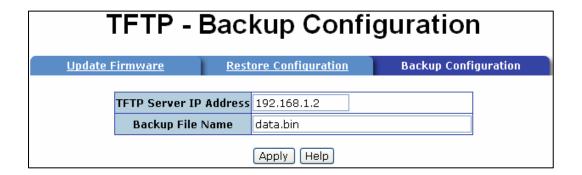

Figure 5.9 - Backup Configuration Screen

## 5.10 System Event Log

The **System Event Log – Syslog Configuration** allows you to configure the switch so you can collect and view system events.

- 1. Select the **Syslog Client Mode**: client only, server only, or both client and server.
- 2. Enter the Syslog server IP address.
- 3. Click **Reload** to refresh the events log.
- 4. Click **Clear** to clear the current events log.

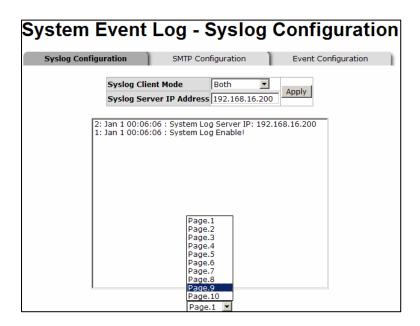

Figure 5.10 – System Event Log

**Note:** When the Syslog Client Mode is set as **Client Only**, the system event log will only be sent to the client logged into the switch. When the **Syslog Client Mode** is set to **Server Only**, the system log will only be sent to the to the syslog server. You will have to enter the IP address in the Syslog Server IP address column. If the **Syslog Client Mode** is set to **Both**, the system log will be set to the client and server.

#### 5.11 System Event Log – SMTP Configuration

The **SMTP Configuration** provides set up for the following:

- **Email alert** enable or disable the email alert function
- SMTP Server IP set up the mail server IP address. When Email Alert is enabled, this function is available for set up.
- Sender Enter an alias with a complete email format to identify the event log
- Authentication Click the checkbox to enable this function. Once it is enabled, configure the email account and password for authentication. Email alert must be enabled to use this function
- Mail Account Set up the email account to receive the alert. It must be an existing email account on the mail server which has been set in the SMTP server IP column.

- Password Enter the password for the email account.
- Confirm password Enter the password again for confirmation.
- Rcpt email address 1~ 6 Up to six email accounts can be assigned to receive the alerts.

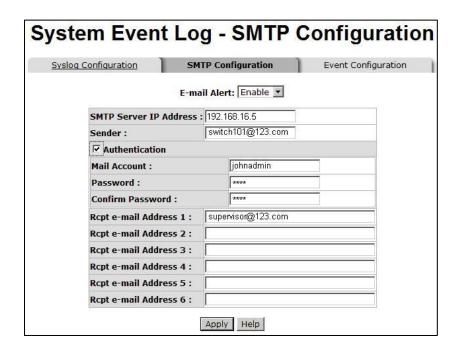

Figure 5.11 – SMTP Configuration

#### 5.12 Event Configuration

The **Event Configuration** allows you to select SMTP events. When selected events occur, the system will send out the log information or alerts. Per port log and SMTP events can also be selected. The four event types are listed below. Before you can select an event type, the **Syslog Client Mode** (Email Alert on the SMTP Configuration Tab) must be enabled.

- Device cold start the system will produce a log event when the device executes a cold start action.
- Device warm start the system will produce a log event when the device executes a warm start.
- Authentication Failure the system will produce a log event when the SNMP authentication fails.
- X-ring topology change – the system will produce a log event when the X-ring topology changes.
- Port Event Selection The three choices for per port events and per port SMTP events are listed below. Before you can select an event type, the Syslog Client Mode (Email Alert on the SMTP Configuration tab) must be enabled. Disabled indicates that no event is selected.
- Link Up the system will produce a log message when port connection is up only.
- Link Down the system will produce a log message when port connection is down only.
- Link Up & Link Down the system will produce a log message when port connection is up and down.

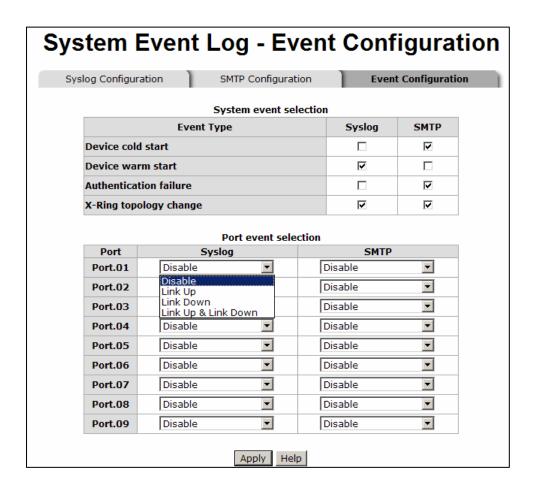

Figure 5.12 - System Event Log

## 5.13 SNTP Configuration

Use this menu to configure the Simple Network Time Protocol (SNTP) settings. The SNTP synchronizes the switch clock with the Internet.

- SNTP Client set the SNTP function to enable or disable. SNTP is disabled by default.
- Daylight Savings Time enable or disable the daylight savings time function.
   When daylight saving time is enabled, you must also set the daylight savings time period.
- **UTC Timezone** set the switch location time zone. Use the following table as a reference for the different time zone locations.

| Local Time Zone                                  | Conversion from UTC | Time at 12:00 UTC |
|--------------------------------------------------|---------------------|-------------------|
| November Time Zone                               | - 1 hour            | 11am              |
| Oscar Time Zone                                  | -2 hours            | 10 am             |
| ADT - Atlantic Daylight                          | -3 hours            | 9 am              |
| AST - Atlantic Standard                          | -4 hours            | 8 am              |
| EDT - Eastern Daylight                           |                     |                   |
| EST - Eastern Standard                           | -5 hours            | 7 am              |
| CDT - Central Daylight                           |                     |                   |
| CST - Central Standard                           | -6 hours            | 6 am              |
| MDT - Mountain Daylight  MST - Mountain Standard |                     |                   |
| PDT - Pacific Daylight                           | -7 hours            | 5 am              |
| PST - Pacific Standard                           |                     |                   |
| ADT - Alaskan Daylight                           | -8 hours            | 4 am              |
| ALA - Alaskan Standard                           | -9 hours            | 3 am              |
| HAW - Hawaiian Standard                          | -10 hours           | 2 am              |
| Nome, Alaska                                     | -11 hours           | 1 am              |
| CET - Central European                           |                     |                   |
| FWT - French Winter                              | +1 hour             | 1 pm              |
| MET - Middle European                            |                     |                   |
| MEWT - Middle European                           |                     |                   |
| Winter                                           |                     |                   |
| SWT - Swedish Winter                             |                     |                   |
| EET - Eastern European,                          | +2 hours            | 2 pm              |

| Local Time Zone                                                              | Conversion from UTC | Time at 12:00 UTC |
|------------------------------------------------------------------------------|---------------------|-------------------|
| USSR Zone 1                                                                  |                     |                   |
| BT - Baghdad, USSR Zone<br>2                                                 | +3 hours            | 3 pm              |
| ZP4 - USSR Zone 3                                                            | +4 hours            | 4 pm              |
| ZP5 - USSR Zone 4                                                            | +5 hours            | 5 pm              |
| ZP6 - USSR Zone 5                                                            | +6 hours            | 6 pm              |
| WAST - West Australian<br>Standard                                           | +7 hours            | 7 pm              |
| CCT - China Coast, USSR<br>Zone 7                                            | +8 hours            | 8 pm              |
| JST - Japan Standard,<br>USSR Zone 8                                         | +9 hours            | 9 pm              |
| EAST - East Australian Standard GST Guam Standard, USSR Zone 9               | +10 hours           | 10 pm             |
| IDLE - International Date Line NZST - New Zealand Standard NZT - New Zealand | +12 hours           | Midnight          |

Table 5.1 – Time Zone Information

- SNTP Sever URL set the SNTP server IP address.
- Switch Timer Displays the current time of the switch

- Daylight Saving Period

   enter the beginning and ending time for daylight savings time.
   Both will be different in every year.
- Daylight Saving Offset (mins) For non-US and European countries, specify the amount of time for daylight savings time.

Click **Apply** to save the configuration.

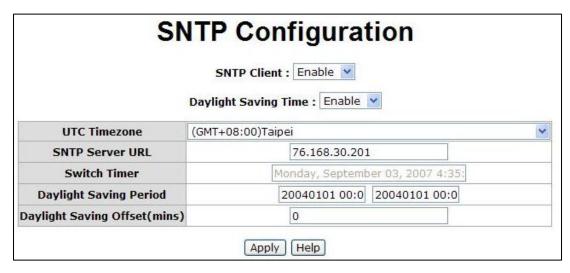

Figure 5.13 – SNTP Configuration

#### 5.14 IP Security

IP security allows you to assign ten specific IP addresses that have permission to access the switch through the web browser for secure switch management. The following lists the functions for IP security:

- IP Security Mode The IP Security mode must be enabled in order to configure the HTTP server and the Telnet server.
- Enable HTTP Server Once this is enabled, the ten IP addresses will be able to access the management functions via the web.
- Enable Telnet Server Once this is enabled, the ten IP addresses will be able to access the management functions via Telnet.
- Security IP 1 ~ 10 Assign up to ten specific IP addresses. Only those ten IP addresses can access and management the switch through the web browser.

Click **Apply** to save the configuration.

Note: Remember to execute Save Configuration to save the new settings.

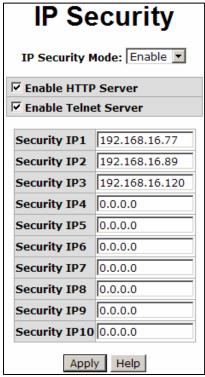

5.14 - IP Security Settings

#### 5.15 User Authentication

User authentication is used to modify login user name and password:

- User name key in the new user name. The default is root.
- Password key in the new password. The default is root.
- Confirm password Retype the new password for confirmation.

Click **Apply** to save the configuration.

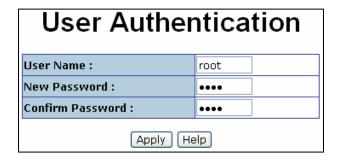

5.15 - User Authentication

#### 5.16 Port Menu

**Port Statistics** provides statistics for current port traffic. You can use the Clear button to clean out off of the counts. The following information is provided in the **Port Statistics** screen:

- Port displays the port number
- Type displays the media type of the port
- Link displays the link status (up or down)
- State Set the port as Enable or Disable via port control. When the state is
  disabled, the port will not transmit or receive packets.
- TX Good Packet counts the good packets transmitting
- TX Bad Packet counts the bad packets transmitting (including undersize <64 bytes, oversize, CRC align errors, fragments and jabber packets)
- RX Good Packet counts the good packets receved
- TX Bad Packet counts the bad packets received including undersize <64 bytes,</li>

oversize, CRC align errors, fragments and jabber packets)

- TX Abort Packet counts the aborted packet during transmission
- Packet Collision counts the dropped packets
- TX Bcast Packet counts the broadcasted packets
- Rx Mcast Packet counts the multicast packets

The **clear** button will clean out all counts.

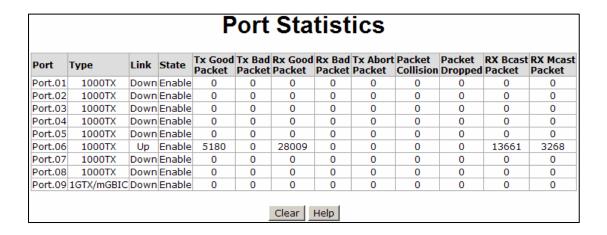

Figure 5.16 - Port Statistics

#### 5.17 Port Control

The section of this screen is used to configure each port. The bottom section displays the current settings for each port.

- Port Select the port that you want to configure.
- State Current port status. The port can be set to disable or enable mode. If a port is set to disable, it will not be able to receive or transmit packets.
- Negotiation Set auto negotiation status of the port. There are two choices, auto and force. If you set negotiation to force, the speed and duplex modes must be set manually.
  - **Speed** Available when negotiation is set to **Force**.
  - **Duplex** Available when negotiation is set to **Force** .
- Flow Control Flow control is set to Enable or Disable. When enabled, once the

device exceeds the input data rate of another device, the receiving device will send a PAUSE frame which halts the transmission of the sender for a specified period of time. When disabled, the receiving device will drop the packet if there is too much to process.

Security – The default for security is Off. When turned On, access from a device connected to that port will be blocked unless the MAC address of that device is included in the static MAC address table.

Click **Apply** to save the configuration.

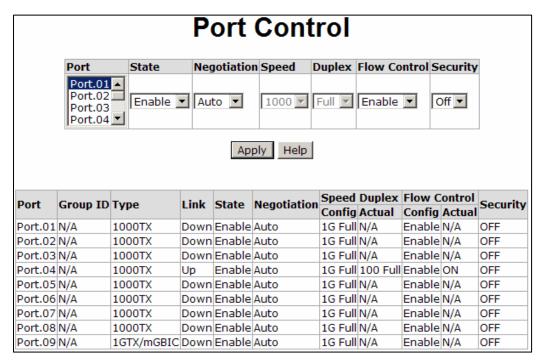

Figure 5.17 – Port Control

#### 5.18 Port Trunking

The Link Aggregation Control Protocol (LACP) provides a standardized means for exchanging information between partner systems. The systems have to reach an agreement on the identity of the Link Aggregation Group to which the link belongs, move the link to that Link Aggregation Group and enable its transmission and reception functions. Link aggregation allows you to group up to eight consecutive ports into a single dedicated connection. This feature can expand bandwidth to a device on the network. LACP operation requires **full duplex** mode. **Aggregator setting** involves the following:

- System priority a value used to identify the active LACP. The switch with the lowest value has the highest priority and is selected as the active LACP.
- **Group ID** There are four trunk groups for configuration.
- LACP When enabled, the group is LACP static trunk group. If disabled, the group is local static trunk group. The advantage of LACP disabled is that a port joins the trunk group without any handshaking with its member ports. But, member ports won't know that they should be aggregated together to form a logic trunk group.
- Work Ports A maximum of four ports can be aggregated at the same time.
  - Select the ports to join the trunk group. With LACP static trunk group, four ports are assigned to be the members of a trunk group who work ports field is set as two; the other two ports are standby. (The LACP State Activity will display Passive on the tab for State Activity. Use the Add button to add the port. To remove unwanted ports, select the port and click Remove.
- If LACP is enabled, you can configure the LACP Active/Passive status in each port on the state activity page.
- Click apply to confirm the setting.
- The Trunk Group can be deleted by selecting the Group ID and clicking Delete.

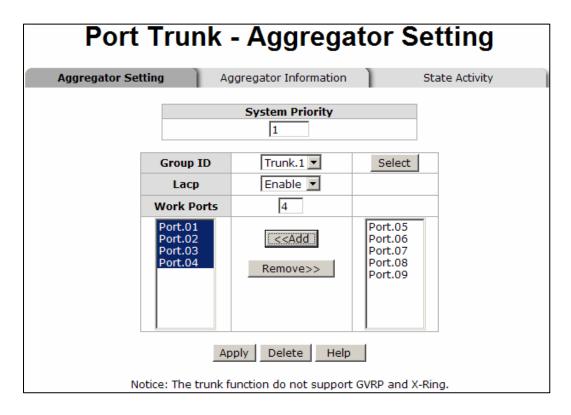

Figure 5.18 – Port Trunk Aggregator Setting

## 5.19 Aggregator Information

Once the **LACP aggregator** has been configured, the information can be displayed through the **Aggregator Information** screen.

- Group information displays the trunk group ID
- Port member displays the members of this static trunk group.

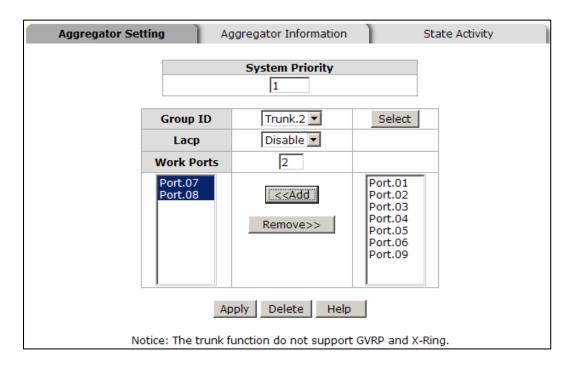

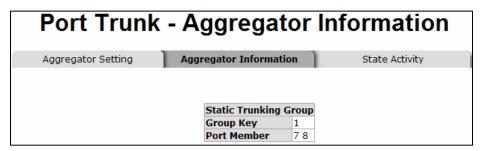

5.19 - Aggregator Information screen

## 5.20 State Activity

Once the LACP aggregator has been configured, you can configure the port state activity. Port state activity can be set to **active** or **passive**.

- Active port automatically sends LACP protocol packets
- Passive port does not automatically send LACP protocol packets and responds only if it receives LACP protocol packets from the opposite device.

**Note:** A link having either two active LACP ports or one active port can perform dynamic LACP trunking. A link with two passive LACP ports will not perform dynamic LACP trunking because both ports are waiting for the LACP protocol packet from the opposite device.

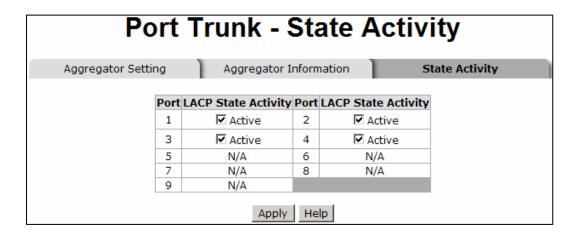

5.20 - State Activity Screen

### **5.21 Port Mirroring**

Port mirroring is a method used to monitor the traffic on a switched network. A specific port can monitor traffic through mirrored ports. The in and out traffic of a monitored port will be duplicated into the mirrored port.

- Destination port mirror port can be used to see all monitor port traffic. You can connect mirror port to LAN analyzer or Netxray. Select the mirroring port state:
  - o RX RX packet only
  - TX TX packet only

- Both RX and TX packet
- Source port select the ports to be monitored. All monitored port traffic will be copied to the mirror port. You can select a maximum of 10 monitor ports in the switch. You can choose the port to monitor in only one mirror mode. Select the mirroring port state:
  - o RX RX packet only
  - TX TX packet only
  - Both RX and TX packet
- Click Apply to confirm the settings.

**Note:** To disable the function, set the monitor port to **none**.

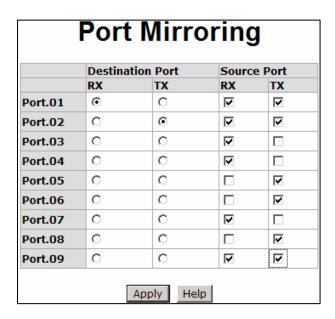

Figure 5.21 - Port Mirroring Screen

## 5.22 Rate Limiting

Rate limiting allows you to set up the bandwidth rate and packet limitation type per port.

- Ingress Limit Packet Type select the packet type to be filtered. The packet types include four types of packets: all, broadcast/multicast/flooded, unicast packets, broadcast/multicast packets, and broadcast only packets. The egress rate supports all types of packets.
- All ports support port ingress and egress rate control. For example, if Port 1 is 10Mpbs, users can set its effective egress rate at 1Mbps and ingress rate is 500kbps.
   The switch performs the ingress rate by packet counter to meet the specified rate.
- Ingress enter the port effective ingress rate. The default value is 0.
- **Egress** enter the port effective egress rate. The default value is **0**.
- Click Apply to confirm the settings.

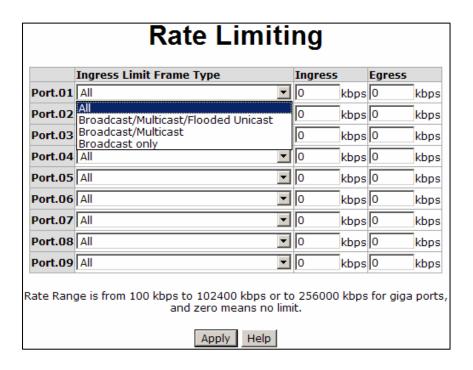

Figure 5.22 - Rate Limiting

#### 5.23 Protocol Menu

The **Protocol Menu** includes the following functions:

- VLAN
- Rapid Spanning Tree Protocol (RSTP)
- Simple Network Management Protocol (SNMP)
- Quality of Service (QoS)
- Internet Group Management Protocol (IGMP)
- X-Ring

## 5.23.1 VLAN Configuration

Virtual Local Area Networks (VLANs) are logical network groups that limit the broadcast domain. VLANs allows you to isolate network traffic so only members of the VLAN receive traffic from the other VLAN members and not from everyone on the network. Basically, creating a VLAN is the equivalent of reconnecting a group of network devices to another physical switch. However, all the network devices are still connected to the same physical switch. VLAN support is **disabled** by default.

The **VLAN Configuration** provides two VLAN modes:

- Port based
- 802.1Q

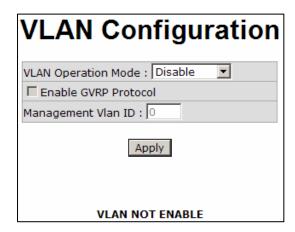

Figure 5.23 - VLAN Configuration

### 5.23.2 Port Based VLAN Configuration

When a port is configured in a VLAN, packets can travel only among members of the same VLAN group. All unselected ports belong to another single VLAN. If the port-based VLAN is enabled, VLAN-tagging is ignored.

In order for an end station to send packets to different VLANs, it has to be either capable of sending tagged or attached to a VLAN-aware bridge that is capable of classifying and tagging the packet with a different VLAN ID based on not only default PVID but also other information about the packet, such as the protocol.

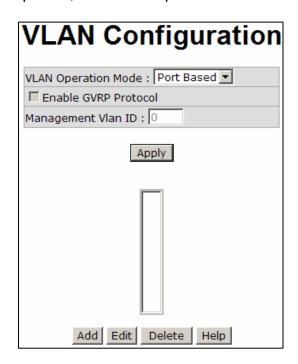

Figure 5.24 - VLAN Port Based Interface

- 1. Click **Add** to create a new VLAN group.
- 2. Enter the Group Name and VLAN ID.
- 3. Select the **members of the VLAN group**.
- 4. Click apply.

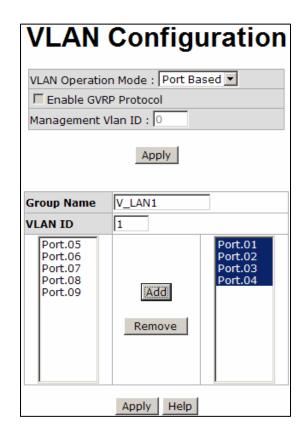

Figure 5.25 – Port Based Add Interface

- 1. Enter the group name and the VLAN ID.
- 2. Use the **Add** button to add the selected port into the right field to group these members to be a VLAN group.
- 3. Use the **Remove** button to remove VLANs.
- 4. Click Apply.

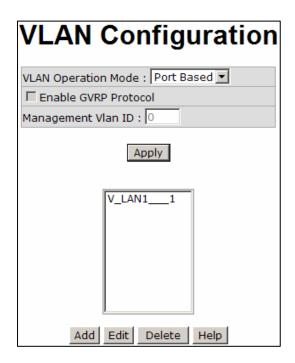

Figure 5.26 - Port Based Edit/Delete Interface

- 1. Use the **delete** button to delete the VLAN.
- 2. Use the **edit** button to modify a group name, VLAN ID or to add/remove members of the existing VLAN group.

#### 5.23.3 802.1q VLAN

The IEEE 802.1q specification covers tagged-based. Therefore, it is possible to create a VLAN across devices from different switch venders. IEEE 802.1Q VLAN uses a technique to insert a "tag" into the Ethernet frames. The tag contains a VLAN Identifier (VID) that indicates the VLAN numbers.

From this menu, you can create a tag-based VLAN, and enable or disable the Generic Attribute Registration Protocol (**GVRP**) protocol. There are 256 VLAN groups available for configuration. Once 802.1q is enabled, all the ports on the switch belong to default VLAN, VID is 1. The default VLAN cannot be deleted.

GVRP allows automatic VLAN configuration between the switch and nodes. If the switch is connected to a device with GVRP enabled, you can send a GVRP request using the VID of a VLAN defined on the switch; the switch will automatically add that device to the existing VLAN.

- 1. To **enable** the GVRP protocol, check box to enable GVRP protocol.
- 2. Select the ports to be configured.
- 3. There are three link types.
  - Access Link
  - Trunk Link
  - Hybrid Link
- 4. Assign the Untagged VID.
- 5. Assign the **Tagged VID**.
- 6. Click **apply**. Figure 5.27 displays the settings.

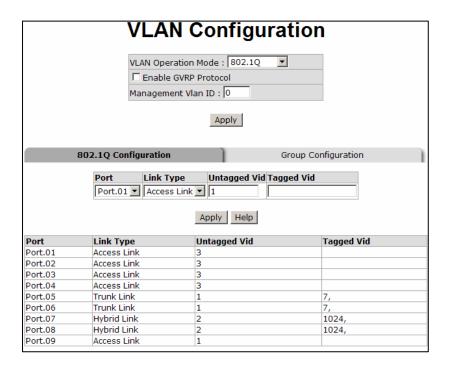

Figure 5.27 - 802.1q VLAN Interface

# **Group Configuration**

To edit the existing VLAN Group:

- 1. Select the VLAN group in the table list.
- 2. Click apply.

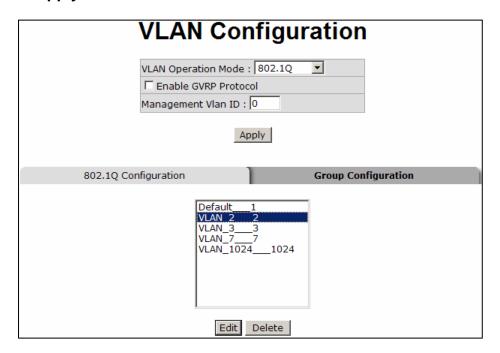

Figure 5.28 - Group Configuration Screen

- 3. You can change the VLAN group name and VLAN ID.
- 4. Once you have made the changes, click **apply** to save the changes.

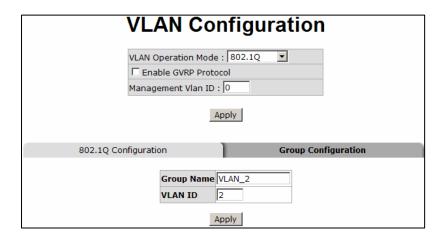

Figure 5.29 – Group Configuration Screen

## 5.24 RSTP (Rapid Spanning Tree Protocol ) Menu

The Rapid Spanning Tree Protocol (RSTP) is an evolution of the Spanning Tree Protocol and provides faster spanning tree convergence once a topology change has been made. This switch supports both STP and RSTP. The switch will auto detect the connected device that is running STP or RSTP protocol.

## 5.24.1 RSTP System - Configuration

- Spanning tree information about the Root Bridge can be viewed here.
- 2. Use this menu option to modify RSTP state. Remember to use the **apply** button to save the configuration. The following lists information about spanning tree settings.
  - RSTP mode RSTP must enabled before RSTP functions can be configured.
     RSTP is disabled by default.
  - Priority (0-61440) a value used to identify the root bridge. The bridge with the lowest value has the highest priority and is selected as the root. If you change the value, you must reboot the switch to assign the new path priority number. The value must be multiple of 4096 according to the protocol standard rule.
  - Max Age (6-40) the number of seconds a bridge waits without receiving STP configuration messages before attempting a reconfiguration. Enter a value

- between 6 through 40.
- Hello Time (1-10) Determines how often the switch broadcasts its hello message to other switches to check RSTP current status. Enter a value between 1 through 10.
- Forward Delay Time (4-30) the number of seconds a port waits before changing from its RSTP learning and listening states to the forwarding state. Enter a value between 4 through 30.
- Note: Follow the rule to configure the MAX age, hello time and forward delay time:
  - $2 \times (Forward Delay Time value -1) > = Max Age value >= <math>2 \times (Hello Time value +1)$

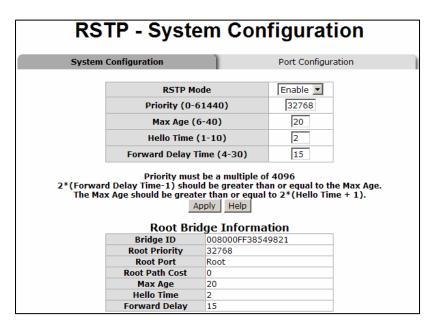

Figure 5.30 - RSTP System Configuration

## 5.24.2 Port Configuration

The path cost and priority of every port can be configured through this option.

- 1. Select the port from the port column.
  - Path Cost the cost of the path to the other bridge from the transmitting bridge at the specified port. Enter a number 1 through 200,000,000.

- Priority decide which port should be blocked by priority in LAN. Enter a number 0 through 240. The value of priority must be a multiple of 16.
- Admin P2P some of the rapid state transactions that are possible within RSTP are dependent upon whether the port concerned can only be connected to exactly one other bridge (i.e. it is served by a point-to-point LAN segment), or can be connected to two or more bridges (i.e. it is served by a shared medium LAN segment). This function allows the P2P status of the link to be manipulated administratively. True equals P2P enabled. False equals P2P disabled.
- Admin Edge the port directly connected to end stations cannot create a bridging loop in the network. To configure the port as an edge port, set the port to True.
- Admin Non Stp the port includes the STP mathematic calculation. True does not include STP mathematic calculation. False includes the STP mathematic calculation.
- 2. Click Apply.

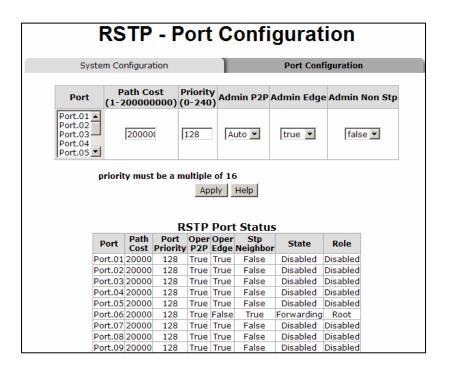

Figure 5.31 – RSTP – Port Configuration

## 5.25 SNMP Configuration

Simple Network Management Protocol (SNMP) is the protocol developed to manage nodes (servers, workstations, routers, switches and hubs etc.) on an IP network. SNMP enables network administrators to manage network performance, find and solve network problems, and plan for network growth. Network management provides a system to learn of problems by receiving traps or change notices from network devices implementing SNMP.

## 5.25.1 System Configuration

The **System Configuration Menu** allows you to define a new community string set and remove unwanted community strings.

- String enter the name of the string.
- Attribute enable access rights for the community string.
  - Read only enables requests accompanied by this string to display MIB-object

information

- Read/write enables requests accompanied by this string to display MIB-object information and set MIB objects
- Click Add.
- To remove the community string, select the community string to be removed, and click Remove. You cannot remove the default community string set.
- Agent Mode select the SNMP version that you want to use.
- Click Change to switch to the selected SNMP version mode.

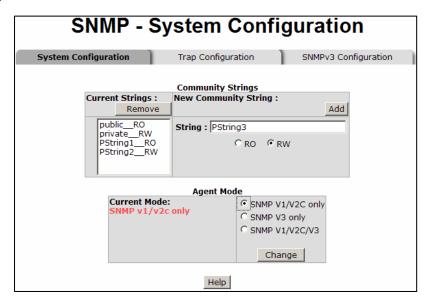

Figure 5.32 – SNMP Configuration

## 5.25.2 Trap Configuration

A trap manager is a management station that receives traps or system alerts generated by the switch. If a trap manager is not defined, no traps received. Create a trap manager by entering the IP address of the station and a community string. To define a trap manager, enter the following information.

- IP Address enter the IP address of the trap manager.
- Community enter the community string.
- Trap Version select the SNMP version v 1 or v2.

- Click Add to save the settings.
- To remove the community string, select the community string to be removed and click
   Remove. The default community string cannot be removed.

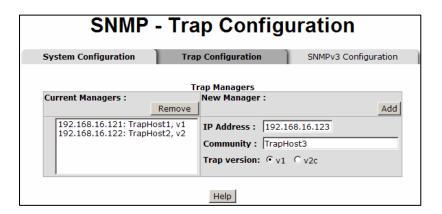

Figure 5.33 – SNMP Trap Configuration

## 5.25.3 SNMPV3 Configuration

To configure the SNMP V3 function, the following tasks should be done. See Figure 5.33 – SNMP V3 Configuration Interface.

## Configure the Context Table.

- Assign the context name of the context table.
- Click Add.
- Click Remove to remove an unwanted context name.

#### Configure User SNMP v3 User Table.

- User ID Enter a user name.
- Authentication Password Enter an authentication password.
- Privacy Password Enter a private password.
- Click Add to add the password.
- Click Remove to remove an unwanted password.

## Configure **SNMP V3 Group Table**.

- Security Name (User ID) assign the user name that you set up in user table.
- Group Name set up the group name.
- Click Add to add the group information.
- Click Remove to remove group information.

## Configure SNMP V3 Access Table

- Context Prefix set up the context name.
- Group Name set up the group
- Security Level select the access level between the following choices:
  - NoAuthNoPriv
  - AuthNoPriv
  - AuthPriv
- Read View Name set the read view
- Write View Name set up the write view.
- Notify View Name set up the notify view.
- Click Add to add the access table information.
- Click Remove to remove the access table information

#### Configure **MIBview Table**.

- ViewName- set up the name.
- Sub-Oid Tree enter the Sub Oid
- Type select excluded or included
- Click Add to configure the MIBview Table.
- Click Remove to remove the MIBview Table.

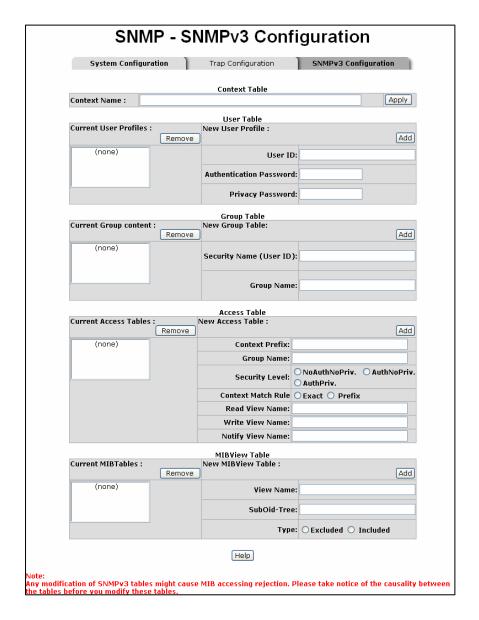

Figure 5.34 - SNMP V3 Interface

### 5.26 QoS Configuration

Use the QoS configuration menus to configure the following:

- QoS policy
- Priority setting
- Per port priority setting
- COS
- TOS

### **QoS Policy and Priority Type**

- QoS Policy select the QoS policy rule.
  - 8,4,2,1 weight fair queue scheme the switch will follow the 8:4:2:1 rate to
    process priority queue from highest to lowest queue. For example, the system
    will process 80 percent high queue traffic, four middle queue traffic, two low queue
    traffic and the lowest (one) queue traffic at the same time.
  - Use the strict priority scheme higher queue priority will be processed first unless the higher queue is empty.
- Select the Priority Type each port has five priority type selections. Disable indicates that no priority type is selected.
  - Port-based port priority follows the default port priority that you have assigned:
     high, middle, low, or lowest.
  - COS only the port priority follows the COS priority that has been assigned.
  - TOS only the port priority follows the TOS priority that has been assigned.
  - COS first the port priority follows the COS priority first and other priority rules next.
  - **TOS first** the port priority follows the TOS priority first and other priority rules next.

Click **Apply** to save the configuration.

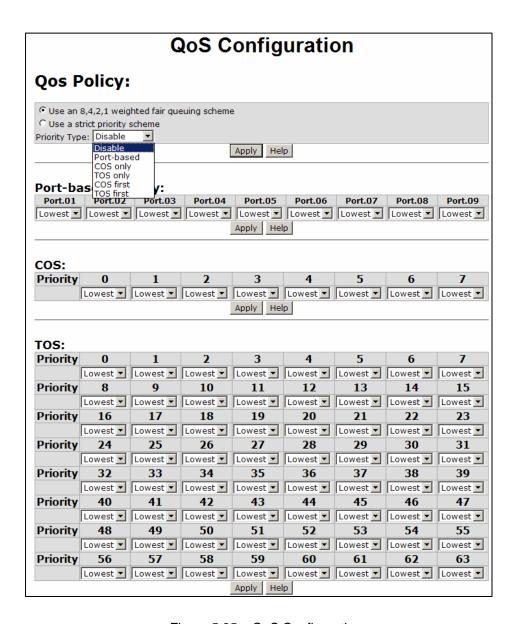

Figure 5.35 – QoS Configuration

## **Port Based Priority**

Use this section of the screen to configure the priority level per port.

- Ports 1 ~ 9 each port has four priority levels High, Middle, Low and Lowest.
- Click Apply to save the configuration.

### **COS Configuration**

Use this section of the screen to set the COS priority level.

- COS priority set the COS priority level 0~7: High, Middle, Low, Lowest.
- Click Apply to save the configuration.

### **TOS Configuration**

Use this section of the screen to set the TOS priority level.

- TOS priority the system provides 0~63 TOS priority levels. Each level has four types of priority high, mid, low, and lowest. The default value is the **lowest** priority for each level. When the IP packet is received, the system will check the TOS level value in the IP packet that has been received. For example: If the TOS level is set to 25, the systems will check the TOS value of the received IP packet. If the TOS value of the received IP packet is 25 (priority = high), the packet priority will have highest priority.
- Click **Apply** to save the configuration.

### 5.27 IGMP Configuration

The Internet Group Management Protocol (IGMP) is an internal protocol of the Internet Protocol (IP). IP manages multicast traffic by using switches, routers, and hosts that support IGMP. Enabling IGMP allows the ports to detect IGMP queries and report packets as well as manage IP multicast traffic through the switch. IGMP provides the following three fundamental types of messages:

| Message        | Description                                                                                                    |  |
|----------------|----------------------------------------------------------------------------------------------------|--|
| Query          | A message sent from the querier (IGMP router or switch) asking for a response from each host belonging to the multicast group.                 |  |
| Report         | A message sent by a host to the querier to indicate that the host wants to be or is a member of a given group indicated in the report message. |  |
| Leave<br>Group | A message sent by a host to the querier to indicate that the host is no longer a member of a specific multicast group.                         |  |

Table 5.2 – IGMP Messages

# **IGMP Configuration**

**IGMP** is **disabled** by default. Use the **IGMP Configuration** menu to enable IGMP. IP multicast addresses range from 224.0.0.0 to 239.255.255.

- **IGMP Protocol** enable or disable the IGMP protocol.
- **IGMP Query** enable or disable the IGMP query function. The IGMP query information will be display in the IGMP status section.
- Click Apply to save the configuration.

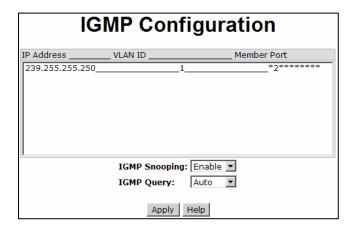

Figure 5.36 – IGMP Configuration

#### 5.28 X-ring

X-ring provides a faster redundant recovery than the spanning tree topology. The action is similar to STP and RSTP, but the algorithms that are used are not the same.

To use the X-ring topology, the X-ring function must be **enabled** on each switch and two ports should be assigned as the member ports in the ring. One switch in the X-ring group should be set as a master switch that one of two member ports will be blocking. That switch is the backup port, and the other port is the working port. The other switches are working switches and their two member ports are working ports. If there is a network connection failure, the backup port will automatically become a working port to recover the failure.

The switch can be set as the ring master or slave. The ring master has the rights to negotiate and send commands to other switches in the X-ring group. If there are two or more switches are in master mode, then the software will select the switch with lowest MAC address as the ring master. The X-Ring master ring mode can be enabled by setting the X-Ring configuration interface. The user can also identify whether the switch is the ring master by checking the R.M. LED indicator on the panel of the switch.

The system also supports a **coupling ring** that can connect two or more X-ring groups for redundant backup. The d**ual homing** function can prevent connection loss between the X-Ring group and an upper level/core switch.

- **Enable X-ring** use to enable the X-ring function.
- Enable Ring Master enable sets the switch as the ring master. Disable sets the switch as the slave.
- 1<sup>st</sup> & 2<sup>nd</sup> Ring Ports select two ports as member ports. 1<sup>st</sup> ring port will be the working port and the 2<sup>nd</sup> ring port will be the backup port. If the 1<sup>st</sup> ring port fails, the system will automatically upgrade the 2<sup>nd</sup> ring port to be the working port.
- Enable Coupling Ring use to enable the coupling ring function.

- o **Coupling Port** select the member port.
- Control Port select the switch as the master switch in the coupling ring.
  Enable Dual Homing Dual homing only works when X-ring is enabled. To enable the dual homing function, set up one port as the dual homing port. Only one port can be the dual homing port. Dual-homing provides reliability for your network by allowing a device to be connected to the network by way of two independent connection points. One access point is the operating connection and the other is a standby or back up connection that is activated in case the operating connection fails.
- Click Apply to save the configuration.

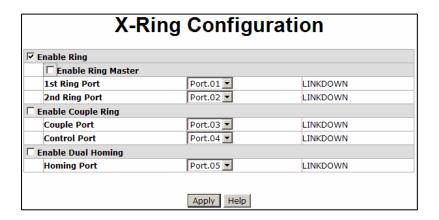

Figure 5.37 - X-ring Interface

**Note:** When the X-ring function is enabled, RSTP must be disabled. The X-ring function cannot exist at the same time as RSTP. Remember to **save configuration** so the new settings will be saved if the switch loses power.

### 5.29 802.1X - Security Configuration

Use the **Security** menu to configure 802.1x and port security by MAC address. 802.1x is an IEEE network standard that allows a client to connect to a wireless access point or wired switch, but prevents the client from gaining access to the Internet until proper authentication has taken place. Authentication is supplied through user name and password which are verified by a separate server.

#### 802.1x/Radius

Once the 802.1x function has been enabled, you are ready to configure the parameters for this function.

- IEEE 802.1x protocol enable or disable 802.1x protocol.
- Radius Server IP set the Radius Server IP address.
- Server Port set the UDP destination port for authentication requests to the specified Radius Server.
- Accounting Port set the UDP destination port for accounting requests to the

- specified Radius Server.
- Shared Key set an encryption key to be used during authentication sessions with the specified radius server. This key must match the encryption key used on the Radius Server.
- NAS, Identifier set the identifier for the radius client.
- Click Apply to save the configuration.

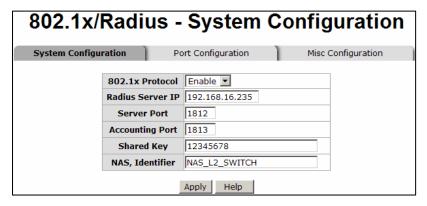

Figure 5.38 – 802.1x System Configuration

## **Port Configuration**

The 802.1x authentication state can be configured for each port. The **State** provides the following conditions.

- Reject the specified port is required to be held in the unauthorized state.
- Accept the specified port is required to be held in the authorized state.
- Authorized the specified port is set to the authorized or unauthorized state in accordance with the outcome of an authentication exchange between the supplicant and the authentication server.
- Disable the specified port is required to be held in the authorized state
- Click Apply to save the configuration.

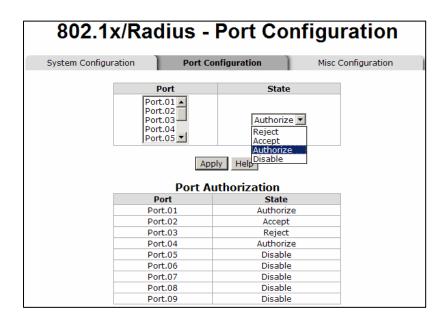

Figure 5.39 – 802.1x Per Port Setting Interface

#### **Miscellaneous Configuration**

- Quiet Period set the period during which the port doesn't try to acquire a supplicant.
- TX Period set the period the port waits for retransmit (next EAPOL PDU) during an authentication session.
- Supplicant Timeout set the period of time the switch waits for a supplicant response to an EAP request.
- Server Timeout set the period of time the switch waits for a server response to an authentication request.
- Max Requests set the number of authentication requests that must time-out before authentication fails and the authentication session ends.
- Reauth period set the period of time after which clients connected must be re-authenticated.
- Select Apply to save the configuration.

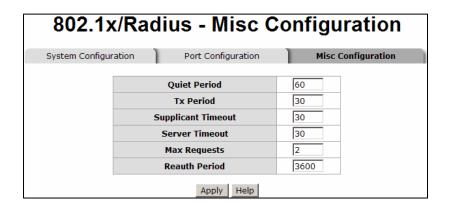

Figure 5.40 – 802.1x Miscellaneous Configuration

#### 5.30 MAC Address Table

The **MAC Address Table** uses MAC addresses to ensure port security.

#### **Static MAC Address**

The **Static MAC Address** menu allows you to add a static MAC address. The static MAC address will remain in the switch's address table, regardless of whether or not the device is physically connected to the switch. This eliminates the need for the switch to re-learn a device's MAC address when the disconnected or powered-off device once again becomes active on the network. You can **add/modify/delete** a static MAC address.

To add a static MAC address in switch MAC table, follow this procedure:

- MAC Address enter the MAC address of the port that should permanently forward traffic, regardless of device activity.
- 2. **Port No.** pull down the selection menu to select the port number.
- 3. Click **Add** to save the configuration.

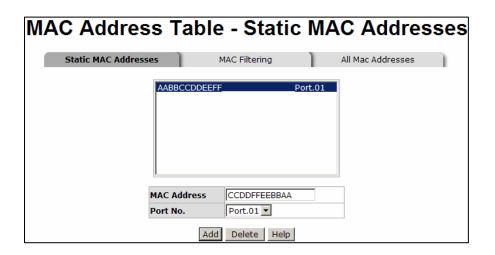

Figure 5.41 - Static MAC Address Interface

#### Filtering MAC Address

By filtering MAC addresses, you can enhance the security on your network. The **MAC Filtering** screen allows you to add and delete MAC addresses.

To add a **MAC Address** for filtering:

- MAC Address Enter the MAC address to be filtered.
- 2. Click Add to save the configuration.
- The MAC address will be displayed in the table. You can delete a MAC address from the filtering table by selecting the MAC address and clicking Delete.

#### **All MAC Addresses**

You can view the MAC address and the related devices' MAC address connected to the port.

- 1. Select the **port**.
- 2. The selected port for static MAC address information will be displayed.
- Select Clear MAC Table to clear the current port static MAC address information.

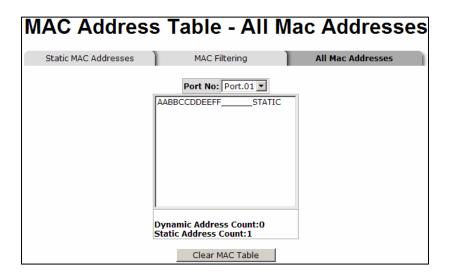

Figure 5.42 – All MAC Address Interface

#### 5.31 Power over Ethernet (PoE)

The following list describes the PoE settings for the switch.

- Maximum Power Available Displays the maximum watts.
- Actual Power Consumption Real-time total power consumption.
- System Power Limit Can modify the value of this column to limit the total output power for the system.
- Main Supply Voltage Displays the output voltage of the system for PoE ports.
- Firmware Version Displays the firmware version.
- Port Knockoff Disabled Controls the power management of one or more PDs to enable a higher priority PD to be powered without exceeding the maximum power budget.
- AC Disconnect Use this to monitor the AC impedance on the port terminals and remove power when the impedance rises about a certain value for a time period. (for additional details, see the IEEE 802.3af specification)
- Capacitive Detection If the port and the capacitive detection are enabled, the
  capacitances state reads the voltage result from the constant current. This is then
  subtracted from the pre-capacitive voltage to receive a charge rate. If this charge

rate is within the window of the PD signatures, the device is considered to be discovered.

- Start The system initializes and resets successfully.
- Click Add to apply changes.
- Port Displays the index of PoE ports.
- Enable State PoE is enabled by default. You can check this box to disable the PoE function to the port.
- Power Limit From Classification Check this box to select the power limit method.
  - Classification: The system will limit the power supply to the powered device in accordance with the related class.
- Legacy Used to support legacy power devices.
- Priority Used to choose the priority of power supply.
- Power Limit (<15400) mW Enter the power limit value (under 15.4 Watts).</li>
- Mode Displays the operating mode of the port.
- Current (mA) Displays the operating current of the port.
- Voltage (V) Displays the operating voltage of the port.
- Power (mW) Displays the power consumption of the port.
- Determined Class Displays the power limit class.
- Click Add to apply changes.

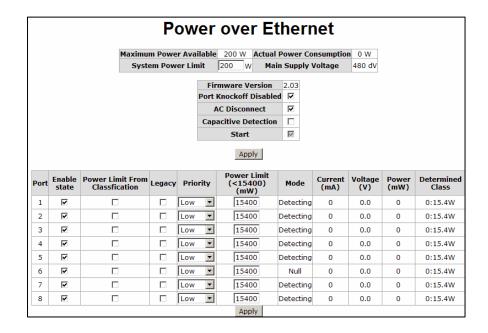

Figure 5.43 – PoE Settings

### 5.32 Factory Default Settings

You can return the factory default settings by choosing **Factory Default** from the **Main Menu**.

- Keep current IP address setting You may either keep the current IP address or reset the IP to the default IP address. Use the Space key to make the change.
- Keep current username and password You may either keep the current username and password or reset to default username and password (root/root). Use the Space key to make the change.
- Once you have checked the appropriate settings, click **Default** to reset.

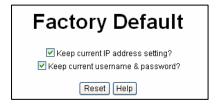

Figure 5.44 – Factory Default Interface

## 5.33 Save Configuration

Once you have made changes to the system, you must use **Save All Configuration** from the **Main Menu** to ensure that all changes are saved.

- 1. Click on **Save Configuration**.
- 2. Click on **Save** to save the configuration to the flash memory.

## 5.34 Reboot the System

Once changes have been made, the system should be rebooted to apply the changes.

- 1. Choose Reboot System from the Main Menu.
- 2. Click on **Reboot** to reboot the system.

## 6.0 CLI Commands

To use the CLI commands, enter enable once you have logged into the switch.

The following table lists the **Command** level of the CLI commands.

| Command                 | Description                                                                                                    | Prompt                  | Access<br>Method                                                                         | Exit<br>Method |
|-------------------------|----------------------------------------------------------------------------------------------------|-------------------------|------------------------------------------------------------------------------------------|----------------|
| User EXEC               | This command is a subset of the commands available at the privileged level. Use this command to:  Perform basic tests Display system information | switch>                 | Begin a<br>session with<br>the switch                                                    | Logout or quit |
| Privileged<br>EXEC      | The privileged command is in advanced mode. Use this command to:  Display advanced status functions Save configuration                           | switch#                 | Enter the enable command while in EXEC mode.  Enable takes you into the privileged mode. | Disable        |
| Global configuration    | Use this command to configure parameters that will apply to the switch as a whole                                                                | switch<br>(config)<br># | Enter the configure command while in privileged mode                                     | Exit or<br>end |
| VLAN<br>database        | Use this command to configure VLAN specific parameters                                                                                           | switch<br>(vlan)#       | Enter the VLAN database command while in privileged EXEC mode                            | Exit           |
| Interface configuration | Use this mode to configure parameters                                                                                                    | switch<br>(config-i     | Enter the interface                                                                      | Exit           |

|                            |                              | f)# | command (with a specific interface) while in the global configuration mode |
|----------------------------|------------------------------|-----|----------------------------------------------------------------------------|
| Commands Se                | et List – Used in Next Table |     |                                                                            |
| Privileged EXEC            | P                            |     |                                                                            |
| Global configuration       | G                            |     |                                                                            |
| VLAN<br>database           | V                            |     |                                                                            |
| Interface<br>Configuration | I                            |     |                                                                            |

The following table lists the **System Commands**.

| Command                           | Level | Description                                                | Example                               |
|-----------------------------------|-------|------------------------------------------------------------|---------------------------------------|
| show config                       | Е     | Displays switch configuration                              | switch>show config                    |
| show terminal                     | Р     | Displays console information                               | switch>show terminal                  |
| menu                              | E     | Enters menu mode                                           | switch>menu                           |
| write memory                      | G     | Saves user configuration into permanent memory (flash ROM) | switch#write memory                   |
| system name [system name]         | G     | Configure the system name                                  | switch (config)# system<br>name xxx   |
| system location [system location] | G     | Configure switch location                                  | switch(config)#system<br>location xxx |
| system                            | G     | Set switch system description string                       | switch(config)#system description xxx |

| Command                    | Level | Description                             | Example                           |
|----------------------------|-------|-----------------------------------------|-----------------------------------|
| description                |       |                                         |                                   |
|                            |       |                                         |                                   |
| [system                    |       |                                         |                                   |
| description]               |       | Set switch system centest               | awitab(aanfig)#ayatam             |
| system                     | G     | Set switch system contact window string | switch(config)#system contact xxx |
| Contact                    |       | window string                           | Contact XXX                       |
| [system                    |       |                                         |                                   |
| contact]                   |       |                                         |                                   |
| show                       | Е     | Show system information                 | switch>show system-info           |
| system-info                |       |                                         |                                   |
| ip address]                | G     | Configure the IP address of             | switch(config)#ip address         |
|                            |       | switch                                  | 192.168.1.1 255.255.255.0         |
| [lp-address]               |       |                                         | 192.168.1.254                     |
| [Subnet-mask]<br>[Gateway] |       |                                         |                                   |
| ip dhcp                    | G     | Enable DHCP client function             | switch(config)#ip dhcp            |
| ір штор                    | o o   | of switch                               | owner(comig)//ip arrop            |
|                            |       |                                         |                                   |
| show ip                    | Р     | Show IP information of switch           | switch#show ip                    |
| no ip dhcp                 | G     | Disable DHCP client function            | switch(config)#no ip dhcp         |
| no ip uncp                 | G     | of switch                               | Switch(coning)#no ip driep        |
|                            |       | or switch                               |                                   |
| reload                     | G     | Halt and perform a cold restart         | switch(config)#reload             |
| default                    | G     | Restore to default settings             | switch(config)#default            |
| delauit                    | G     | Restore to default settings             | Switch(coning)#deladit            |
| admin                      | G     | Changes a login username.               | switch(config)#admin              |
| username                   |       | (maximum 10 characters)                 | username xxxxxx                   |
| [ucornomo]                 |       |                                         |                                   |
| [username] admin           | G     | Specifies a password                    | switch(config)#admin              |
| password                   | G     | (maximum 10 characters)                 | password xxxxxx                   |
| password                   |       | (maximum 10 onaraotors)                 | pacomora AAAAAA                   |
| [password]                 |       |                                         |                                   |
| show admin                 | Р     | Displays administrator                  | switch#show admin                 |
|                            |       | information                             |                                   |
| dhcpserver                 | G     | Enables DHCP Server                     | switch(config)#dhcpserver         |
| enable                     |       |                                         | enable                            |
| dhcpserver                 | G     | Configures low IP address               | switch(config)# dhcpserver        |
| lowip                      |       | number for IP pool                      | lowip 192.168.1.1                 |
|                            |       |                                         |                                   |

| Command                             | Level    | Description                                   | Example                                               |
|-------------------------------------|----------|-----------------------------------------------|-------------------------------------------------------|
| [low ip]                            |          | •                                             | •                                                     |
| dhcpserver<br>highip                | G        | Configures high IP address number for IP pool | switch(config)# dhcpserver<br>highip 192.168.1.50     |
| [high ip]                           |          |                                               |                                                       |
| dhcpserver<br>subnetmask            | G        | Configures subnet mask for DHCP clients       | switch(config)#dhcpserver<br>subnetmask 255.255.255.0 |
| [subnet mask]                       |          |                                               |                                                       |
| dhcpserver<br>gateway               | G        | Configures gateway for DHCP clients           | switch(config)#dhcpserver<br>gateway 192.168.1.254    |
| [gateway]                           |          |                                               |                                                       |
| dhcpserver<br>dnsip<br>[dns ip]     | G        | Configures DNS IP for DHCP clients            | switch(config)# dhcpserver<br>dnsip 192.168.1.1       |
| dhcpserver                          | G        | Configures lease time (in                     | switch(config)#dhcpserver                             |
| leasetime                           |          | hours)                                        | leasetime 1                                           |
| [hours]                             |          |                                               |                                                       |
| dhcpserver ipbinding                | I        | Set static IP for DHCP clients by port        | switch(config)#interface<br>fastEthernet 2            |
|                                     |          |                                               | switch(config-if)#                                    |
|                                     |          |                                               | dhcpserver ipbinding<br>192.168.1.1                   |
| show<br>dhcpserver<br>configuration | Р        | Displays configuration of DHCP server         | switch#show dhcpserver configuration                  |
| show<br>dhcpserver                  | Р        | DIsplays client entries of DHCP server        | switch#show dhcpserver clinets                        |
| clients                             |          |                                               |                                                       |
| show                                | Р        | Displays IP-Binding                           | switch#show dhcpserver                                |
| dhcpserver                          |          | information of DHCP server                    | ip-binding                                            |
| ip-binding                          | <u>C</u> | Disables DHCP server                          | owitch/config)#55                                     |
| no dhcpserver                       | G        | function                                      | switch(config)#no<br>dhcpserver                       |
| security<br>enable                  | G        | Enables IP security function                  | switch(config)#security enable                        |
| security http                       | G        | Enables IP security of HTTP                   | switch(config)#security http                          |

| Command         | Level | Description                    | Example                    |
|-----------------|-------|--------------------------------|----------------------------|
|                 |       | server                         |                            |
| security telnet | G     | Enables IP security of telnet  | switch(config)#security    |
|                 |       | server                         | telnet                     |
| security ip     | G     | Set the IP security list       | switch(config)#security ip |
|                 |       |                                | 1.192.168.1.55             |
| [Index(110)]    |       |                                |                            |
| [IP Address]    |       |                                |                            |
| show security   | Р     | Displays IP security           | switch#show security       |
|                 |       | information                    |                            |
| no security     | G     | Disables IP security function  | switch(config)#no security |
| no security     | G     | Disables IP security for HTTP  | switch(config)#no security |
| http            |       | server                         | http                       |
| no security     | G     | Disables IP security of telnet | switch(config)#no security |
| telnet          |       | server                         | telnet                     |

The following table lists the **Port Commands**.

| Command        | Level | Description                      | Example                       |
|----------------|-------|----------------------------------|-------------------------------|
| interface      | G     | Choose the port for              | switch(config)#interface      |
| fastEthernet   |       | modification                     | fastEthernet 2                |
| [portid]       |       |                                  |                               |
| duplex         | I     | Use the duplex command to        | switch(config)#interface      |
|                |       | specify the duplex mode for      | fastEthernet 2                |
| [full   half]  |       | the Fast Ethernet ports          | switch(config-if)#duplex full |
| speed          | I     | Use the speed configuration      | switch(config)#interface      |
|                |       | command to specify the           | fastEthernet 2                |
| [10 100 1000   |       | speed mode for operation of      | switch(config-if)#speed 100   |
| auto]          |       | the Fast Ethernet ports.         |                               |
| flowcontrol    | 1     | Use the flow control             | switch(config)#interface      |
| mode           |       | configuration command to         | fastEthernet 2                |
|                |       | control traffic rates when there | switch(config-if)#flowcontrol |
| [symmetric     |       | is congestion.                   | mode Asymmetric               |
| asymmetric]    |       |                                  |                               |
| no flowcontrol | I     | Disable flow control             | switch(config-if)#no          |
|                |       |                                  | flowcontrol                   |
| security       | I     | Enable security                  | switch(config)#interface      |
| enable         |       |                                  | fastEthernet 2                |
|                |       |                                  | (config-if)#security enable   |
| no security    | 1     | Disable security                 | switch(config)#interface      |
|                |       |                                  | fastEthernet 2                |
|                |       |                                  | switch(config-if)#no security |

| Command                                                              | Level | Description                                                                                                    | Example                                                                                                    |
|----------------------------------------------------------------------|-------|----------------------------------------------------------------------------------------------------|----------------------------------------------------------------------------------------------------|
| bandwidth<br>type all                                                | I     | Set interface ingress limit frame type to "accept all frame"                                                                                                    | switch(config)#interface<br>fastEthernet 2<br>switch(config-if)#bandwidth<br>type all                                        |
| bandwidth<br>type<br>broadcast-mul<br>ticast-<br>flooded-unicas<br>t | 1     | Set interface ingress limit frame type to "accept broadcast, multicast, and flooded unicast frame"                                                                 | switch(config)#interface<br>fastEthernet 2<br>switch(config-if)#bandwidth<br>type<br>broadcast-multicast-flooded<br>-unicast |
| bandwidth<br>type<br>broadcast-mul<br>ticast                         | I     | Set interface ingress limit frame type to "accept broadcast and multicast" frame                                                                                   | switch(config)#interface<br>fastEthernet 2<br>switch(config-if)#bandwidth<br>type broadcast-multicast                        |
| bandwidth<br>type<br>broadcast-only                                  | I     | Set interface ingress limit frame type to "only accept broadcast frame"                                                                                            | switch(config)#interface<br>fastEthernet 2<br>switch(config-if)#bandwidth<br>type broadcast-only                             |
| bandwidth in [value]                                                 | I     | Set interface input bandwidth. Rate range is from 100kbps to 102400kbps or to 256000 kbps for Giga ports. Zero means no limit.                                     | switch(config)#interface<br>fastEthernet 2<br>switch(config-if)#bandwidth<br>in 100                                          |
| bandwidth out                                                        | I     | Set interface output bandwidth. Rate range is from 100kbps to 102400kbps or to 256000 kbps for Giga ports. Zero means no limit.                                    | switch(config)#interface<br>fastEthernet 2<br>switch(config-if)#bandwidth<br>out 100                                         |
| show<br>bandwidth                                                    | I     | Displays interfaces bandwidth control                                                                                                    | switch(config)#interface<br>fastEthernet 2<br>switch(config-if)#show<br>bandwidth                                            |
| state<br>[enable  <br>disable]                                       | I     | Use the state interface configuration command to specify the state mode of operation for Ethernet ports. Use the disable form of this command to disable the port. | switch(config)#interface<br>fastEthernet 2<br>ı(config-if)#state Disable                                                     |
| show interface configuration                                         | I     | Displays the status of the interface configuration                                                                                                    | switch(config)#interface<br>fastEthernet 2<br>switch(config-if)#show                                                         |

| Command                   | Level | Description                                 | Example                                                                                |
|---------------------------|-------|---------------------------------------------|----------------------------------------------------------------------------------------|
|                           |       |                                             | interface configuration                                                                |
| show interface status     | I     | Displays the actual status of the interface | switch(config)#interface<br>fastEthernet 2<br>(config-if)#show interface<br>status     |
| show interface accounting | I     | Displaces statistic counter of interface    | switch(config)#interface<br>fastEthernet 2<br>(config-if)#show interface<br>accounting |
| no accounting             | I     | Clears interface accounting information     | switch(config)#interface<br>fastEthernet 2<br>switch(config-if)#no<br>accounting       |

## The following table lists the **Trunk Commands**.

| Command                                                                        | Level | Description                                                                                                    | Example                                                                                                    |
|--------------------------------------------------------------------------------|-------|----------------------------------------------------------------------------------------------------|----------------------------------------------------------------------------------------------------|
| aggregator priority [1~65535]                                                  | G     | Set port group system priority                                                                                                    | switch(config)#aggregator<br>priority 22                                                                               |
| aggregator<br>activityport<br>[Port<br>Numbers]                                | G     | Set activity port                                                                                                    | switch(config)#aggregator<br>activityport 2                                                                            |
| aggregator<br>group<br>[GroupID]<br>[Port-list]<br>lacp<br>workp<br>[Workport] | G     | Assign a trunk group with LACP active. [GroupID] :1~3 [Port-list]: Member port list, This parameter could be a port range (ex.1-4) or a port list separated by a comma (ex.2, 3, 6) [Workport]: The number of work ports which cannot be less than zero or be larger than the number of member ports. | switch(config)#aggregator<br>group 1 1-4 lacp workp 2<br>or<br>switch(config)#aggregator<br>group 2 1,4,3 lacp workp 3 |
| aggregator<br>group                                                            | G     | Assign a static trunk group. [GroupID]:1~3                                                                                                    | switch(config)#aggregator<br>group 1 2-4 nolacp                                                                        |
| [GroupID]                                                                      |       | [Port-list]: Member port list.                                                                                                    | or                                                                                                    |
| [Port-list]<br>nolacp                                                          |       | This parameter could be a port range (ex.1-4) or a port                                                                                                    | switch(config)#aggregator<br>group 1 3,1,2 nolacp                                                                      |

| Command       | Level | Description                           | Example                |
|---------------|-------|---------------------------------------|------------------------|
|               |       | list separate by a comma (ex.2, 3, 6) |                        |
| show          | Р     | Displays the information of           | switch#show aggregator |
| aggregator    |       | trunk group                           |                        |
| no aggregator | G     | Disable the LACP function of          | switch(config)#no      |
| lacp          |       | trunk group                           | aggregator lacp 1      |
| [GroupID]     |       |                                       |                        |
| no aggregator | G     | Remove a trunk group                  | switch(config)#no      |
| group         |       |                                       | aggregator group 2     |
| [GroupID]     |       |                                       |                        |

# The following table lists the ${\bf VLAN}$ ${\bf Commands}.$

| Command       | Level                                 | Description                | Example                      |
|---------------|---------------------------------------|----------------------------|------------------------------|
| vlan database | Р                                     | Enter VLAN configure mode  | switch#vlan database         |
| vlanmode      | V                                     | Used to set VLAN mode.     | switch(vlan)# vlanmode       |
|               |                                       |                            | portbase                     |
| [portbase     |                                       |                            | or                           |
| 802.1q        |                                       |                            | switch(vlan)# vlanmode       |
| gvrp]         |                                       |                            | 802.1q                       |
|               |                                       |                            | or                           |
|               |                                       |                            | switch(vlan)# vlanmode       |
|               |                                       |                            | gvrp                         |
| no vlan       | V                                     | Used to disable VLAN       |                              |
| Port based VL |                                       | ĭ                          |                              |
| vlan          | V                                     | Add new port to port-based | switch(vlan)# vlan           |
| port-based    |                                       | VLAN                       | port-based grpname test      |
| grpname       |                                       |                            | grpid 2 port 2-4             |
| [Group Name]  |                                       |                            |                              |
| grpid         |                                       |                            |                              |
| [GroupID]     |                                       |                            |                              |
| port          |                                       |                            |                              |
| [PortNumbers] |                                       | D: I MANIE (               |                              |
| show vlan     | V                                     | Displays VLAN information  | switch(vlan)#show vlan 23    |
| [GroupID]     |                                       |                            |                              |
| or            |                                       |                            |                              |
| show vlan     | \ \ \ \ \ \ \ \ \ \ \ \ \ \ \ \ \ \ \ | Dalata and Land III        | 2017 100 100                 |
| no vlan group | V                                     | Delete port-based group ID | switch(vlan)#no vlan group   |
| [GroupID]     |                                       |                            | 2                            |
| IEEE 802.1Q V | 1                                     | 1                          |                              |
| vlan 8021q    | V                                     | Modify the name of VLAN    | switch(vlan)#vlan 8021q test |

| Command                                                                                                   | Level | Description                                                                                                   | Example                                                                                                    |
|----------------------------------------------------------------------------------------------------|-------|----------------------------------------------------------------------------------------------------|----------------------------------------------------------------------------------------------------|
| name<br>[GroupName]<br>vid<br>[VID]                                                                       |       | group. If there is no group, this command can't be applied.                                                   | vid 22                                                                                                    |
| vlan 8021q<br>port<br>[PortNumber]<br>access-link<br>untag<br>[UntaggedVID]                               | V     | Assign an access link for VLAN by port. If the port belongs to a trunk group, this command can't be applied.  | switch(vlan)#vlan 8021q<br>port 3 access-link untag 33                                                                                         |
| vlan 8021q<br>port<br>[PortNumber]<br>trunk-link tag<br>[TaggedVID<br>List]                               | V     | Assign a trunk link for a VLAN by port. If the port belongs to a trunk group, this command can't be applied.  | switch(vlan)#vlan 8021q<br>port 3 trunk-link tag 2,3,6,99<br>or<br>switch(vlan)#vlan 8021q<br>port 3 trunk-link tag 3-20                       |
| vlan 8021q<br>port<br>[PortNumber]<br>hybrid-link<br>untag<br>[UntaggedVID]<br>tag<br>[TaggedVID<br>List] | V     | Assign a hybrid link for a VLAN by port. If the port belongs to a trunk group, this command can't be applied. | switch(vlan)# vlan 8021q<br>port 3 hybrid-link untag 4 tag<br>3,6,8<br>or<br>switch(vlan)# vlan 8021q<br>port 3 hybrid-link untag 5 tag<br>6-8 |
| vlan 8021q<br>trunk<br>[PortNumber]<br>access-link<br>untag<br>[UntaggedVID]                              | V     | Assign a access link for VLAN by trunk group                                                                  | switch(vlan)#vlan 8021q<br>trunk 3 access-link untag 33                                                                                        |
| vlan 8021q<br>trunk<br>[PortNumber]<br>trunk-link tag<br>[TaggedVID<br>List]                              | V     | Assign a trunk link for a VLAN by trunk group                                                                 | switch(vlan)#vlan 8021q<br>trunk 3 trunk-link tag<br>2,3,6,99<br>or<br>switch(vlan)#vlan 8021q<br>trunk 3 trunk-link tag 3-20                  |
| vlan 8021q<br>trunk<br>[PortNumber]<br>hybrid-link<br>untag                                               | V     | Assign a hybrid link for VLAN by trunk group                                                                  | switch(vlan)# vlan 8021q<br>trunk 3 hybrid-link untag 4<br>tag 3,6,8<br>or<br>switch(vlan)# vlan 8021q                                         |

| Command       | Level | Description                | Example                     |
|---------------|-------|----------------------------|-----------------------------|
| [UntaggedVID] |       |                            | trunk 3 hybrid-link untag 5 |
| tag           |       |                            | tag 6-8                     |
| [TaggedVID    |       |                            |                             |
| List]         |       |                            |                             |
| show vlan     | V     | Show VLAN information      | switch(vlan)#show vlan 23   |
| [GroupID]     |       |                            |                             |
| or            |       |                            |                             |
| show vlan     |       |                            |                             |
| no vlan group | V     | Delete port based group ID | switch(vlan)#no vlan group  |
| [GroupID]     |       |                            | 2                           |

The following table lists the Spanning Tree Commands.

| Command                                    | Level | Description                                                                                                    | Example                                             |
|--------------------------------------------|-------|----------------------------------------------------------------------------------------------------|-----------------------------------------------------|
| spanning-tree enable                       | G     | Enable spanning tree                                                                                                    | switch(config)#spanning-<br>tree enable             |
| spanning-tree priority [0~61440]           | G     | Configure spanning tree priority parameter                                                                                                    | switch(config)#spanning-<br>tree priority 32767     |
| spanning-tree<br>max-age<br>[seconds]      | G     | Use the spanning-tree max-age global configuration command to change the interval between messages the spanning tree receives from the root switch. If a switch does not receive a bridge protocol data unit (BPDU) message from the root switch within this interval, it will recompute the Spanning Tree Protocol (STP) topology. | switch(config)# spanning-tree max-age 15            |
| spanning-tree<br>hello-time<br>[seconds]   | G     | Use the spanning-tree hello-time global configuration command to specify the interval between hello bridge protocol data units (BPDUs).                                                                                                    | switch(config)#spanning-<br>tree hello-time 3       |
| spanning-tree<br>forward-time<br>[seconds] | G     | Use the spanning-tree forward-time global configuration command to set the forwarding-time for the specified spanning-tree instances. The forwarding                                                                                                    | switch(config)#<br>spanning-tree forward-time<br>20 |

| Command                                  | Level | Description                                                                                                    | Example                                                                                     |
|------------------------------------------|-------|----------------------------------------------------------------------------------------------------|---------------------------------------------------------------------------------------------|
|                                          |       | time determines how long each of the listening and learning states last before the port begins forwarding.                                                                                                    |                                                                                             |
| stp-path-cost<br>[1~200000000]           | I     | Use the spanning-tree cost interface configuration command to set the path cost for Spanning Tree Protocol (STP) calculations. In the event of a loop, spanning tree considers the path cost when selecting an interface to place into the forwarding state. | switch(config)#interface<br>fastEthernet 2<br>switch(config-if)#stp-path-<br>cost 20        |
| stp-path-<br>priority<br>[Port Priority] | I     | Use the spanning-tree port-priority interface configuration command to configure a port priority that is used when two switches tie for position as the root switch.                                                                                         | switch(config)#interface<br>fastEthernet 2<br>switch(config-if)#<br>stp-path-priority 127   |
| stp-admin-p2p<br>[Auto True <br>False]   | I     | Admin P2P of STP priority.                                                                                                    | switch(config)#interface<br>fastEthernet 2<br>switch(config-if)#<br>stp-admin-p2p Auto      |
| stp-admin-edg<br>e<br>[True False]       | I     | Admin Edge of STP priority.                                                                                                    | switch(config)#interface<br>fastEthernet 2<br>switch(config-if)#<br>stp-admin-edge True     |
| stp-admin-non<br>-stp<br>[True False]    | I     | Admin NonSTP of STP priority.                                                                                                    | switch(config)#interface<br>fastEthernet 2<br>switch(config-if)#<br>stp-admin-non-stp False |
| show<br>spanning-tree                    | E     | Display a summary of the spanning-tree states.                                                                                                    | switch>show spanning-tree                                                                   |
| no<br>spanning-tree                      | G     | Disable spanning-tree.                                                                                                    | switch(config)#no<br>spanning-tree                                                          |

## The following table lists the **QoS Commands**.

| Command                                                                        | Level | Description                                       | Example                                        |
|--------------------------------------------------------------------------------|-------|---------------------------------------------------|------------------------------------------------|
| qos policy<br>[weighted-fair stri<br>ct]                                       | G     | Select QOS policy scheduling                      | switch(config)#qos policy<br>weighted-fair     |
| qos prioritytype<br>[port-based cos-<br>only tos-only cos<br>-first tos-first] | G     | Use this command to set QOS priority type         | switch(config)#qos prioritytype                |
| qos priority<br>portbased<br>[Port]<br>[lowest low middl<br>e high]            | G     | Use this command to configure port-based priority | switch(config)#qos priority<br>portbased 1 low |
| qos priority cos<br>[Priority][lowest l<br>ow middle high]                     | G     | Use this command to configure COS priority        | switch(config)#qos priority cos<br>22 middle   |
| qos priority tos<br>[Priority][lowest l<br>ow middle high]                     | G     | Configure TOS priority                            | switch(config)#qos priority tos<br>3 high      |
| show qos                                                                       | Р     | Displays the QoS configuration                    | switch>show qos                                |
| no qos                                                                         | G     | Disables QoS function                             | switch(config)#no qos                          |

## The following table lists the IGMP Commands.

| Command                 | Level | Description                                        | Example                         |
|-------------------------|-------|----------------------------------------------------|---------------------------------|
| igmp enable             | G     | Enables IGMP snooping function                     | switch(config)#igmp enable      |
| Igmp-query auto         | G     | Set IGMP query to auto mode                        | switch(config)#Igmp-query auto  |
| Igmp-query force        | G     | Set IGMP query to force mode                       | switch(config)#Igmp-query force |
| show igmp configuration | Р     | Displays the details of the IGMP configuration.    | switch#show igmp configuration  |
| show igmp multi         | Р     | Displays the details of the IGMP snooping entries. | switch#show igmp multi          |
| no igmp                 | G     | Disables IGMP snooping function                    | switch(config)#no igmp          |
| no igmp-query           | G     | Disable IGMP query                                 | switch#no igmp-query            |

## The following table lists the MAC/Filter Table Commands.

| Command          | Level | Description                  | Example                         |
|------------------|-------|------------------------------|---------------------------------|
| mac-address-tab  |       | Configure static MAC address | switch(config)#interface        |
| le static hwaddr |       | table.                       | fastEthernet 2                  |
| [MAC]            |       |                              | switch(config-if)#mac-address-t |

| Command                                            | Level | Description                               | Example                                                                                                    |
|----------------------------------------------------|-------|-------------------------------------------|----------------------------------------------------------------------------------------------------|
|                                                    |       |                                           | able static hwaddr<br>000012345678                                                                                    |
| mac-address-<br>table filter<br>hwaddr<br>[MAC]    | G     | Configure filter MAC address table.       | switch(config)#mac-address-tab<br>le filter hwaddr 000012348678                                                       |
| show mac-<br>address-table                         | Р     | Display MAC address table (all)           | switch#show mac-address-table                                                                                         |
| show mac-<br>address-table<br>static               | Р     | Display static MAC address table          | switch#show mac-address-table static                                                                                  |
| show mac-<br>address-table<br>filter               | Р     | Display filter MAC address table.         | switch#show mac-address-table filter                                                                                  |
| no mac-<br>address-table<br>static hwaddr<br>[MAC] | I     | Remove static entry of MAC address table  | switch(config)#interface<br>fastEthernet 2<br>switch(config-if)#no<br>mac-address-table static<br>hwaddr 000012345678 |
| no mac-<br>address-table<br>filter hwaddr<br>[MAC] | G     | Remove filter entry of MAC address table  | switch(config)#no<br>mac-address-table filter hwaddr<br>000012348678                                                  |
| no mac-<br>address-table                           | G     | Remove dynamic entry of MAC address table | switch(config)#no<br>mac-address-table                                                                                |

## The following table lists **SNMP Commands**.

| Command                                         | Level | Description                      | Example                                               |
|-------------------------------------------------|-------|----------------------------------|-------------------------------------------------------|
| snmp<br>system-name<br>[System Name]            | G     | Set SNMP agent system name       | switch(config)#snmp<br>system-name l2switch           |
| snmp<br>system-location<br>[System<br>Location] | G     | Set SNMP agent system location   | switch(config)#snmp<br>system-location lab            |
| snmp system-<br>contact [System<br>Contact]     | G     | Set SNMP agent system contact    | switch(config)#snmp<br>system-contact where           |
| snmp<br>agent-mode<br>[v1v2c v3 v1v2cv<br>3]    | G     | Select the agent mode of SNMP    | switch(config)#snmp<br>agent-mode v1v2cv3             |
| snmp<br>community-                              | G     | Enter the SNMP community string. | switch(config)#snmp<br>community-strings public right |

| Command                                                                                                    | Level | Description                                                                      | Example                                                                                                    |
|----------------------------------------------------------------------------------------------------|-------|----------------------------------------------------------------------------------|----------------------------------------------------------------------------------------------------|
| strings<br>[Community]<br>right<br>[RO/RW]                                                                                                    |       |                                                                                  | rw                                                                                                    |
| snmp-server<br>host<br>[IP address]<br>community<br>[Community-<br>string]<br>trap-version<br>[v1 v2c]                                                                                                   | G     | Configure SNMP server host and community string                                  | switch(config)#snmp-server<br>host 192.168.1.50 community<br>public trap-version v1<br>(remove)<br>Switch(config)#<br>no snmp-server host<br>192.168.1.50 |
| snmpv3<br>context-name<br>[Context Name]                                                                                                    | G     | Configure the context name                                                       | switch(config)#snmpv3<br>context-name Test                                                                                                    |
| snmpv3 user [User Name] group [Group Name] password [Authentication Password] [Privacy Password]                                                                                                    | G     | Configure the user profile for SNMPV3 agent. Privacy password can be left empty. | switch(config)#snmpv3 user<br>test01 group G1 password<br>AuthPW PrivPW                                                                                   |
| snmpv3 access context-name [Context Name ] group [Group Name ] security-level [NoAuthNoPriv A uthNoPriv  AuthPriv] match-rule [Exact Prifix] views [Read View Name] [Write View Name] [Notify View Name] | G     | Configure the access table of SNMPV3 agent                                       | switch(config)#snmpv3 access<br>context-name Test group G1<br>security-level AuthPriv<br>match-rule Exact views V1 V1<br>V1                               |
| snmpv3 mibview<br>view<br>[View Name]<br>type<br>[Excluded]                                                                                                    | G     | Configure the mibview table of SNMPV3 agent                                      | switch(config)#snmpv3<br>mibview view V1 type<br>Excluded sub-oid 1.3.6.1                                                                                 |

| Command         | Level | Description                     | Example                        |
|-----------------|-------|---------------------------------|--------------------------------|
| Included]       |       |                                 |                                |
| sub-oid         |       |                                 |                                |
| [OID]           |       |                                 |                                |
| show snmp       | Р     | Displays the SNMP configuration | switch#show snmp               |
| no snmp         | G     | Remove the specified            | switch(config)#no snmp         |
| community-      |       | community.                      | community-strings public       |
| strings         |       |                                 |                                |
| [Community]     |       |                                 |                                |
| no snmp-server  | G     | Remove the SNMP server host.    | switch(config)#no snmp-server  |
| host            |       |                                 | 192.168.1.50                   |
| [Host-address]  |       |                                 |                                |
| no snmp-server  | G     | Remove the SNMP server host.    | switch(config)#no snmp-server  |
| host            |       |                                 | 192.168.1.50                   |
| [Host-address]  |       |                                 |                                |
| no snmpv3 user  | G     | Remove specified user of        | switch(config)#no snmpv3 user  |
| [User Name]     |       | SNMPv3 agent.                   | Test                           |
| no snmpv3       | G     | Remove specified access table   | switch(config)#no snmpv3       |
| access          |       | of SNMPv3 agent.                | access context-name Test       |
| context-name    |       | -                               | group G1 security-level AuthPr |
| [Context Name]  |       |                                 | iv match-rule Exact views V1   |
| group           |       |                                 | V1 V1                          |
| [Group Name]    |       |                                 |                                |
| security-level  |       |                                 |                                |
| [NoAuthNo       |       |                                 |                                |
| Priv AuthNoPriv |       |                                 |                                |
| AuthPriv]       |       |                                 |                                |
| match-rule      |       |                                 |                                |
| [Exact Prifix]  |       |                                 |                                |
| views           |       |                                 |                                |
| [Read View      |       |                                 |                                |
| Name] [Write    |       |                                 |                                |
| View Name]      |       |                                 |                                |
| [Notify View    |       |                                 |                                |
| Name]           |       |                                 |                                |
| no snmpv3       | G     | Remove specified mibview table  | switch(config)#no snmpv3       |
| mibview view    |       | of SNMPV3 agent.                | mibview view V1 type           |
| [View Name]     |       |                                 | Excluded sub-oid 1.3.6.1       |
| type            |       |                                 |                                |
| [Excluded]      |       |                                 |                                |
| Included]       |       |                                 |                                |
| sub-oid         |       |                                 |                                |
| [OID]           |       |                                 |                                |

The following table lists the commands for **Port Mirroring**.

| Command | Level | Description | Example |
|---------|-------|-------------|---------|
| •       | •     |             | •       |

| Command      | Level | Description                       | Example                        |
|--------------|-------|-----------------------------------|--------------------------------|
| monitor rx   | G     | Set RX destination port for       | switch(config)#monitor rx      |
|              |       | monitor function                  |                                |
| monitor tx   | G     | Set TX destination port for       | switch(config)#monitor tx      |
|              |       | monitor function                  |                                |
| show monitor | Р     | Displays port monitor information | switch#show monitor            |
| monitor      | I     | Configure source port for monitor | switch(config)#interface       |
| [RX TX Both] |       | function                          | fastEthernet 2                 |
|              |       |                                   | switch(config-if)#monitor RX   |
| show monitor | 1     | Displays port monitor information | switch(config)#interface       |
|              |       |                                   | fastEthernet 2                 |
|              |       |                                   | switch(config-if)#show monitor |
| no monitor   | I     | Disables source port of monitor   | switch(config)#interface       |
|              |       | function                          | fastEthernet 2                 |
|              |       |                                   | switch(config-if)#no monitor   |

The following table lists the commands for the **802.1x Security functions**.

| Command                                 | Level | Description                                                                                                    | Example                                           |
|-----------------------------------------|-------|----------------------------------------------------------------------------------------------------|---------------------------------------------------|
| 8021x enable                            | G     | The 802.1x global configuration command is used to enable 802.1x protocols.                                        | switch(config)# 8021x enable                      |
| 8021x system radiusip [IP address]      | G     | The 802.1x system radius IP global configuration command is used to change the radius server IP.                   | switch(config)# 8021x system radiusip 192.168.1.1 |
| 8021x system<br>serverport<br>[port ID] | G     | The 802.1x system server port global configuration command is used to change the radius server port                | switch(config)# 8021x system<br>serverport 1815   |
| 8021x system accountport [port ID]      | G     | The 802.1x system account port global configuration command is used to change the accounting port                  | switch(config)# 8021x system accountport 1816     |
| 8021x system<br>sharekey<br>[ID]        | G     | The 802.1x system share key global configuration command is used to change the shared key value.                   | switch(config)# 8021x system<br>sharekey 123456   |
| 8021x system<br>nasid<br>[words]        | G     | The 802.1x system nasid global configuration command is used to change the NAS ID                                  | switch(config)# 8021x system nasid test1          |
| 8021x misc<br>quietperiod<br>[sec.]     | G     | The 802.1x misc quiet period global configuration command is used to specify the quiet period value of the switch. | switch(config)# 8021x misc<br>quietperiod 10      |
| 8021x misc<br>txperiod<br>[sec.]        | G     | The 802.1x misc TX period global configuration command is used to set the TX period.                               | switch(config)# 8021x misc<br>txperiod 5          |
| 8021x misc<br>supportimeout<br>[sec.]   | G     | The 802.1x misc supp timeout global configuration command is used to set the supplicant timeout.                   | switch(config)# 8021x misc<br>supportimeout 20    |
| 8021x misc<br>servertimeout<br>[sec.]   | G     | The 802.1x misc server timeout global configuration command is used to set the server timeout.                     | switch(config)#8021x misc<br>servertimeout 20     |
| 8021x misc<br>maxrequest<br>[number]    | G     | The 802.1x misc max request global configuration command is used to set the MAX requests.                          | switch(config)# 8021x misc<br>maxrequest 3        |

| Command                                                          | Level | Description                                                                                          | Example                                                                                   |
|------------------------------------------------------------------|-------|----------------------------------------------------------------------------------------------------|-------------------------------------------------------------------------------------------|
| 8021x misc<br>reauthperiod<br>[sec.]                             | G     | The 802.1x misc reauth period global configuration command is used to set the reauth period.         | switch(config)# 8021x misc reauthperiod 3000                                              |
| 8021x portstate<br>[disable   reject  <br>accept  <br>authorize] | I     | The 802.1x port state interface configuration command is used to set the state of the selected port. | switch(config)#interface<br>fastethernet 3<br>switch(config-if)#8021x<br>portstate accept |
| show 8021x                                                       | E     | Displays a summary of the 802.1x properties and the port states.                                     | switch>show 8021x                                                                         |
| no 8021x                                                         | G     | Disable 802.1x function                                                                              | switch(config)#no 8021x                                                                   |

## The following table lists the **TFTP Commands**.

| Command                         | Level | Description                                                                                              | Example                                     |
|---------------------------------|-------|----------------------------------------------------------------------------------------------------|---------------------------------------------|
| backup<br>flash:backup_<br>cfg  | G     | Save configuration to TFTP server. Must specify the IP address of the TFTP server and the file name.     | switch(config)#backup<br>flash:backup_cfg   |
| restore<br>flash:restore_ cfg   | G     | Upload configuration from TFTP server. Must specify the IP address of the TFTP server and the file name. | switch(config)#restore<br>flash:restore_cfg |
| upgrade<br>flash:upgrade_<br>fw | G     | Upgrade firmware from the TFTP server. Must specify the IP address of TFTP server and the file name.     | switch(config)#upgrade<br>lash:upgrade_fw   |

The following table lists the **SystemLog, SMTP and Events** Commands.

| Command                                                          | Level | Description                                       | Example                                                                                 |
|------------------------------------------------------------------|-------|---------------------------------------------------|-----------------------------------------------------------------------------------------|
| systemlog ip [IP address]                                        | G     | Set IP address of system log server               | switch(config)#systemlog ip<br>192.168.1.100                                            |
| systemlog mode<br>[client server bot<br>h]                       | G     | Specify the log mode                              | switch(config)#systemlog<br>mode both                                                   |
| show systemlog                                                   | Е     | Display system log                                | Switch>show systemlog                                                                   |
| show systemlog                                                   | Р     | Display system log, client and server information | switch#show systemlog                                                                   |
| no systemlog                                                     | G     | Disable system log function                       | switch(config)#no systemlog                                                             |
| smtp enable                                                      | G     | Enable SMTP function                              | switch(config)#smtp enable                                                              |
| smtp serverip<br>[IP address]                                    | G     | Configure SMTP server IP                          | switch(config)#smtp serverip<br>192.168.1.5                                             |
| smtp<br>authentication                                           | G     | Enable SMTP authentication                        | switch(config)#smtp<br>authentication                                                   |
| smtp account [account]                                           | G     | Configure authentication account                  | switch(config)#smtp account user                                                        |
| smtp password [password]                                         | G     | Configure authentication password                 | switch(config)#smtp password                                                            |
| smtp rcptemail<br>[Index] [Email<br>address]                     | G     | Configure e-mail address for receipt of alerts    | switch(config)#smtp rcptemail 1 alert@test.com                                          |
| show smtp                                                        | Р     | Display SMTP information                          | switch#show smtp                                                                        |
| no smtp                                                          | G     | Disable SMTP function                             | switch(config)#no smtp                                                                  |
| event<br>device-cold- start<br>[Systemlog SMT<br>P Both]         | G     | Set cold start event type                         | switch(config)#event<br>device-cold-start both                                          |
| event<br>authentication-<br>failure<br>[Systemlog <br>SMTP Both] | G     | Set authentication failure event type             | switch(config)#event<br>authentication-failure both                                     |
| event Xring-topology- change [Systemlog  SMTP Both]              | G     | Set X-ring topology event type                    | switch(config)#event Xring-topology-change both                                         |
| event systemlog<br>[Link-UP Link-<br>Down Both]                  | I     | Set port event for system log                     | switch(config)#interface<br>fastethernet 3<br>switch(config-if)#event<br>systemlog both |

| Command                                    | Level | Description                                    | Example                                                                               |
|--------------------------------------------|-------|------------------------------------------------|---------------------------------------------------------------------------------------|
| event smtp<br>[Link-UP Link-<br>Down Both] | I     | Set port event for SMTP                        | switch(config)#interface<br>fastethernet 3<br>switch(config-if)#event smtp<br>both    |
| show event                                 | Р     | Display event selection                        | switch#show event                                                                     |
| no event device-cold- start                | G     | Disable cold start event type                  | switch(config)#no event device-cold-start                                             |
| no event<br>authentication-<br>failure     | G     | Disable authentication failure event type      | switch(config)#no event authentication-failure                                        |
| no event X -<br>-ring-topology-<br>change  | G     | Disable X- ring topology event                 | switch(config)#no event Xring-topology-change                                         |
| no event<br>systemlog                      | I     | Disable port event for system log              | switch(config)#interface<br>fastethernet 3<br>switch(config-if)#no event<br>systemlog |
| no event smpt                              | I     | Disable port event for SMTP                    | switch(config)#interface<br>fastethernet 3<br>switch(config-if)#no event smtp         |
| show systemlog                             | Р     | Display system log client & server information | switch#show systemlog                                                                 |

## The following table lists the **SNTP Commands**.

| Command                                               | Level | Description                                                                                       | Example                                                                     |
|-------------------------------------------------------|-------|---------------------------------------------------------------------------------------------------|-----------------------------------------------------------------------------|
| sntp enable                                           | G     | Enable SNTP function                                                                              | switch(config)#sntp enable                                                  |
| sntp daylight                                         | G     | Enable daylight savings time. If SNTP function is disabled, this command can't be applied.        | switch(config)#sntp daylight                                                |
| sntp<br>daylight-period<br>[Start time] [End<br>time] | G     | Set period of daylight savings time. If SNTP function is disabled, this command can't be applied. | switch(config)# sntp<br>daylight-period<br>20060101-01:01<br>20060202-01-01 |
|                                                       |       | Parameter format: [yyyymmdd-hh:mm]                                                                |                                                                             |
| sntp<br>daylight-offset<br>[Minute]                   | G     | Set offset of daylight saving time. If SNTP function is disabled, this command can't be applied.  | switch(config)#sntp<br>daylight-offset 3                                    |
| sntp ip<br>[IP]                                       | G     | Set SNTP server IP. If SNTP function is disabled, this command can't be applied.                  | switch(config)#sntp ip<br>192.169.1.1                                       |
| sntp timezone<br>[Timezone]                           | G     | Set timezone index, use the show sntp timzezone command                                           | switch(config)#sntp timezone 22                                             |

| Command          | Level | Description                       | Example                   |
|------------------|-------|-----------------------------------|---------------------------|
|                  |       | to obtain more information of the |                           |
|                  |       | index number                      |                           |
| show sntp        | Р     | Displays SNTP information         | switch#show sntp          |
| show sntp        | Р     | Displays index number of time     | switch#show sntp timezone |
| timezone         |       | zone list                         |                           |
| no sntp          | G     | Disable SNTP function             | switch(config)#no sntp    |
| no sntp daylight | G     | Disable daylight savings time     | switch(config)#no sntp    |
|                  |       |                                   | daylight                  |

# The following table lists the X-Ring Commands.

| Command           | Level | Description                     | Example                         |
|-------------------|-------|---------------------------------|---------------------------------|
| X - ring enable   | G     | Enable X-ring                   | switch(config)#Xring enable     |
| X - ring master   | G     | Enable ring master              | switch(config)#Xring master     |
| X - ring          | G     | Enable couple ring              | switch(config)#Xring            |
| couplering        |       |                                 | couplering                      |
| X - ring          | G     | Enable dual homing              | switch(config)#Xring            |
| dualhoming        |       |                                 | dualhoming                      |
| X - ring ringport | G     | Configure first and second ring | switch(config)#Xring ringport 7 |
| [1st Ring Port]   |       | port                            | 8                               |
| [2nd Ring Port]   |       |                                 |                                 |
| X - ring          | G     | Configure coupling port         | switch(config)#Xring            |
| couplingport      |       |                                 | couplingport 1                  |
| [Coupling Port]   |       |                                 |                                 |
| X - ring          | G     | Configure control port          | switch(config)#Xring            |
| controlport       |       |                                 | controlport 2                   |
| [Control Port]    |       |                                 |                                 |
| X - ring          | G     | Configure dual homing port      | switch(config)#Xring            |
| homingport        |       |                                 | homingport 3                    |
| [Dual Homing      |       |                                 |                                 |
| Port]             | _     |                                 |                                 |
| show X - ring     | Р     | Display X-ring information      | switch#show Xring               |
| no X - ring       | G     | Disable X-ring                  | switch(config)#no X ring        |
| no X - ring       | G     | Disable ring master             | switch(config)# no Xring        |
| master            |       |                                 | master                          |
| no X - ring       | G     | Disable coupling ring           | switch(config)# no Xring        |
| couplering        |       |                                 | couplering                      |
| no X - ring       | G     | Disable dual homing             | switch(config)# no Xring        |
| dualhoming        |       |                                 | dualhoming                      |

## 7.0 Troubleshooting

All Waters' switching products are designed to provide reliability and consistently high performance in all network environments. The installation of Waters' MS1008-2G-4POE/PSX1008-2G-4PoE switch is a straightforward procedure (See Sections 3-5). Should problems develop during installation or operation, this section is intended to help locate, identify and correct these types of problems. Please follow the suggestions listed below prior to contacting your supplier. However, if you are unsure of the procedures described in this section or if the Waters' switch is not performing as expected, do not attempt to repair the unit; instead contact your supplier for assistance or contact Waters Network Systems' Customer Support Center at 800.328.2275 or email carolynl@watersnet.com.

#### 7.1 Before Calling for Assistance

- If difficulty is encountered when installing or operating the unit, refer back to the Installation Section of this manual. Also check to make sure that the various components of the network are operational and compatible.
- Check the cables and connectors to ensure that they have been properly connected and the cables/wires have not been crimped or in some way impaired during installation. (About 90% of network downtime can be attributed to wiring and connector problems.)
- 3. Make sure that an AC power cord is properly attached to the switch.
- 4. Be certain that each AC power cord is plugged into a functioning electrical outlet.

  Use the PWR LEDs to verify each unit is receiving power.
- 5. If the problem is isolated to a network device other than the Waters' switch, it is recommended that the problem device be replaced with a known good device. Verify whether or not the problem is corrected. If not, go to next step. If the problem is corrected, the Waters' switch and its associated cables are functioning properly.
- 6. If the problem continues, contact Waters Network Systems Customer Service at

800.328.2275 or email carolynl@watersnet.com for assistance.

#### When Calling for Assistance

Please be prepared to provide the following information.

- 1. A complete description of the problem, including the following:
  - a. The nature and duration of the problem
  - b. Situations when the problem occurs
  - c. The components involved in the problem
  - d. Any particular application that, when used, appears to create the problem
- 2. An accurate list of Waters Network Systems product model(s) involved. Include the date(s) that you purchased the products from your supplier.
- It is useful to include other network equipment models and related hardware, including personal computers, workstations, terminals and printers; plus, the various network media types being used.
- 4. A record of changes that have been made to your network configuration prior to the occurrence of the problem. Any changes to system administration procedures should all be noted in this record.

#### 7.2 Return Material Authorization (RMA) Procedure

All returns for repair must be accompanied by a Return Material Authorization (RMA) number. To obtain an RMA number, call Waters Network Systems Customer Service at 800.328.2275 during business hours of 8:00 am to 5:00 pm (CT) or email <a href="mailto:carolynl@watersnet.com">carolynl@watersnet.com</a>. When calling, please have the following information readily available:

- Name and phone number of your contact person
- Name of your company/institution
- Your shipping address
- Product name
- Failure symptoms, including a full description of the problem
- Waters Network Systems will carefully test and evaluate all returned products, will

repair products that are under warranty at no charge, and will return the warranty-repaired units to the sender with shipping charges prepaid (see Warranty Information at the end of this manual for complete details). However, if Waters cannot duplicate the problem or condition causing the return, the unit will be returned

as: No Problem Found.

Waters Network Systems reserves the right to charge for the testing of non-defective units under warranty. Testing and repair of product that is not under warranty will result in a customer (user) charge.

#### 7.3 Shipping and Packaging Information

Should you need to ship the unit back to Waters Network Systems, please follow these instructions: Package the unit carefully. It is recommended that you use the original container if available. Units should be wrapped in a "bubble-wrap" plastic sheet or bag for shipping protection. (You may retain all connectors and this Installation Guide.)

CAUTION: Do not pack the unit in Styrofoam "popcorn" type packing material. This material may cause electro-static shock damage to the unit.

Clearly mark the Return Material Authorization (RMA) number on the outside of the shipping container. Waters Network Systems is not responsible for your return shipping charges.

Ship the package to:

Waters Network Systems

Attention: Customer Service

945 37<sup>th</sup> Avenue, NW

Rochester, MN 55901

## 8.0 Warranty

# Waters Network Systems' Warranty Statement

Waters Network Systems' products are warranted against defects in materials and workmanship. The warranty period for each product will be provided upon request at the time of purchase. Unless otherwise stated, the warranty period is for the useable life of the product.

In the event of a malfunction or other indication of product failure attributable directly to faulty materials and/or workmanship, Waters Network Systems will, at its option, repair or replace the defective products or components at no additional charge as set for herein. This limited warranty does not include service to repair damage resulting from accident, disaster, misuse, neglect, lightning, acts of God, tampering or product modification.

If a product does not operate as warranted during the applicable warranty period, Waters shall, at its option and expense, repair the defective product or part, deliver to Customer an equivalent product or part to replace the defective item. All products that are replaced will become the property of Waters. Replacement products may be new or reconditioned. Any replaced or repaired product or part has a ninety (90) day warranty or the remainder of the initial warranty period, whichever is longer.

Waters shall not be responsible for any custom software or firmware, configuration information, or memory data of Customer contained in, stored on, or integrated with any products returned to Waters pursuant to any warranty.

Service under the warranty may be obtained by contacting Waters Network Systems and receiving a Return Material Authorization (RMA) number from Waters Network Systems. Returned product accompanied with the issued RMA number and prepaid shipping will be repaired or replaced by Waters Network Systems. Repaired or replaced products will be returned at no cost to the original Buyer and shipped via the carrier and method of

delivery chosen by Waters Network Systems.

A product's lifetime ends when service and repair for the product can no longer be obtained from the original manufacturer or its direct successor or assignee.

Specific warranty by product family is as follows:

ProSwitch-FixPort: Limited Lifetime

ProSwitch-FlexPort: Limited Lifetime

ProSwitch-GS Series Limited Lifetime

ProSwitch-Lite: 3 Years from date of manufacture (see note)

ProSwitch-POE Series Limited Lifetime

ProSwitch-Secure: Limited Lifetime (see note)

ProSwitch-SecureAir+: Limited Lifetime

ProSwitch-Xpress: Limited Lifetime

ProSwitch-Xtreme: Limited Lifetime (see note)

ProSwitch-CS and CSX 3 Years from date of manufacture (see note)

ProMedia Converters 3 Years from date of manufacture (see note)

Note: Warranty period for any and all external power supplies is one (1) year from date of purchase.

EXCEPT FOR THE EXPRESS WARRANTY SET FORTH ABOVE, WATERS NETWORK SYSTEMS GRANTS NO OTHER WARRANTIES, EXPRESSED OR IMPLIED, BY STATUTE OR OTHERWISE, REGARDING THE PRODUCTS, THEIR FITNESS FOR ANY PURPOSE, THEIR QUALITY, THEIR MERCHANTABILITY, OR OTHERWISE.

WATERS NETWORK SYSTEMS' LIABILITY UNDER THE WARRANTY SHALL BE LIMITED TO PRODUCT REPAIR, OR REPLACEMENT OF THE BUYER'S PURCHASE

PRICE. IN NO EVENT SHALL WATERS NETWORK SYSTEMS BE LIABLE FOR THE COST OF PROCUREMENT OF SUBSTITUTE GOODS BY THE CUSTOMER OR FOR ANY CONSEQENTIAL OR INCIDENTAL DAMAGES FOR BREACH OR WARRANTY.

**SOFTWARE: WATERS WARRANTS THAT THE SOFTWARE PROGRAMS LICENSED** FROM IT WILL PERFORM IN SUBSTANTIAL CONFORMANCE TO THE PROGRAM SPECIFICATIONS THEREFORE FOR A PERIOD OF NINETY (90) DAYS FROM THE DATE OF SHIPMENT FROM WATERS OR ITS AUTHORIZED SALES AGENT. WATERS WARRANTS THE MAGNETIC MEDIA CONTAINING SOFTWARE AGAINST FAILURE DURING THE WARRANTY PERIOD. NO UPDATES ARE PROVIDED. WATERS SOLE OBLIGATION HEREUNDER SHALL BE (AT WATERS DISCRETION) TO REFUND THE PURCHASE PRICE PAID BY CUSTOMER FOR ANY DEFECTIVE SOFTWARE PRODUCTS OR TO REPLACE ANY DEFECTIVE MEDIA WITH SOFTWARE WHICH SUBSTANTIALLY CONFORMS TO WATERS APPLICABLE PUBLISHED SPECIFICATIONS. CUSTOMER ASSUMES RESPONSIBILITY FOR THE SELECTION OF THE APPROPRIATE APPLICATIONS PROGRAM AND ASSOCIATED REFERENCE MATERIALS. WATERS MAKES NO WARRANTY THAT ITS SOFTWARE PRODUCTS WILL WORK IN COMBINATION WITH ANY HARDWARE OR APPLICATIONS SOFTWARE PRODUCTS PROVIDED BY THIRD PARTIES, THAT THE OPERATION OF THE SOFTWARE PRODUCTS WILL BE UNINTERRUPTED OR ERROR FREE, OR THAT ALL DEFECTS IN THE SOFTWARE PRODUCTS WILL BE CORRECTED. FOR ANY THIRD PARTY PRODUCTS LISTED IN THE WATERS SOFTWARE PRODUCT DOCUMENTATION OR SPECIFICATIONS AS BEING COMPATIBLE, WATERS WILL MAKE REASONABLE EFFORTS TO PROVE COMPATIBILITY, EXCEPT WHERE THE NON-COMPATIBILITY IS CAUSED BY A "BUG" OR DEFECT IN THE THIRD PARTY'S PRODUCT.

WARRANTIES EXCLUSIVE: IF A WATERS PRODUCT DOES NOT OPERATE AS WARRANTED ABOVE, CUSTOMER'S SOLE REMEDY SHALL BE REPAIR, OR REPLACEMENT, AT WATERS OPTION. THE FOREGOING WARRANTIES AND

REMEDIES ARE EXCLUSIVE AND ARE IN LIEU OF ALL OTHER WARRANTIES OR CONDITIONS, EXPRESS OR IMPLIED, EITHER IN FACT OR BY OPERATION OF LAW, STATUTORY OR OTHERWISE, INCLUDING WARRANTIES OR CONDITIONS OF MERCHANTABILITY AND FITNESS FOR A PARTICULAR PURPOSE. WATERS NEITHER ASSUMES NOR AUTHORIZES ANY OTHER PERSON TO ASSUME FOR IT ANY OTHER LIABILITY IN CONNECTION WITH THE SALE, INSTALLATION, MAINTENANCE OR USE OF ITS PRODUCTS.

WATERS SHALL NOT BE LIABLE UNDER THIS WARRANTY IF ITS TESTING AND EXAMINATION DISCLOSE THE ALLEGED DEFECT IN THE PRODUCT DOES NOT EXIST OR WAS CAUSED BY CUSTOMER'S OR ANY THIRD PERSON'S MISUSE, NEGLECT, IMPROPER INSTALLATION OR TESTING, UNAUTHORIZED ATTEMPTS TO REPAIR, OR ANY OTHER CAUSE BEYOND THE RANGE OF THE INTENDED USE, OR BY ACCIDENT, FIRE, LIGHTNING, OR OTHER HAZARD.

LIMITATION OF LIABILITY: IN NO EVENT, WHETHER BASED IN CONTRACT OR TORT (INCLUDING NEGLIGENCE) SHALL WATERS BE LIABLE FOR INCIDENTAL, CONSEQUENTIAL, INDIRECT, SPECIAL, OR PUNITIVE DAMAGES OF ANY KIND, OR FOR LOSS OF REVENUE, LOSS OF BUSINESS, OR OTHER FINANCIAL LOSS ARISING OUT OF OR IN CONNECTION WITH THE SALE, INSTALLATION, MAINTENANCE, USE, PERFORMANCE, FAILURE, OR INTERRUPTION OF ITS PRODUCTS, EVEN IF WATERS OR ITS AUTHORIZED RESELLER HAS BEEN ADVISED OF THE POSSIBILITY OF SUCH DAMAGES. NOTHING HEREIN SHALL HAVE THE EFFECT OF LIMITING OR EXCLUDING WATERS'S LIABILITY FOR DEATH OR PERSONAL INJURY CAUSED BY NEGLIGENCE.

Waters Network Systems, LLC

5001 American Blvd. West, Suite 605

Minneapolis, MN 55437

Phone Number: 952.831.5604

Fax Number: 952.831.5605